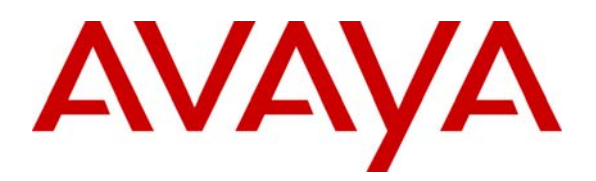

**Avaya Solution & Interoperability Test Lab** 

# **Application Notes for Configuring Acme Packet Net-Net 3800 Session Director with Direct SIP Trunking to Avaya AuraTM Communication Manager - Issue 1.0**

### **Abstract**

These Application Notes describe the procedures for configuring the Acme Packet Net-Net 3800 Session Director (SD3800) with direct SIP trunking interface to Avaya Aura™ Communication Manager.

The Acme Packet SD3800 is a SIP security appliance that manages and protects the flow of SIP signaling and related media across an untrusted network. The compliance testing focused on telephony scenarios between two enterprise sites connected via SIP trunks across an untrusted network.

Information in these Application Notes has been obtained through DevConnect compliance testing and additional technical discussions. Testing was conducted via the DevConnect Program at the Avaya Solution and Interoperability Test Lab.

## **1. Introduction**

These Application Notes describe the procedures for configuring the Acme Packet Net-Net 3800 Session Director (SD3800) with direct SIP trunking interface to Avaya Aura™ Communication Manager.

The Acme Packet SD3800 is a SIP security appliance that manages and protects the flow of SIP signaling and related media across an untrusted network. The compliance testing focused on telephony scenarios between two enterprise sites connected via SIP trunks across an untrusted network.

### **1.1. Interoperability Compliance Testing**

The compliance testing focused on interoperability between the Acme Packet SD3800 6.1 and Communication Manager 5.2 by making calls between two sites that were connected through the SD3800 using direct SIP trunks. The following functions and features were tested in the compliance test:

- − Calls from both SIP and non-SIP endpoints between sites.
- − G.711u and G.729A codec support.
- − Proper recognition of DTMF transmissions by navigating voicemail menus.
- − Proper operation of voicemail with message waiting indicators (MWI).
- − PBX features including Multiple Call Appearances, Hold, Transfer, and Conference.
- − Extended telephony features using Communication Manager Feature Name Extensions (FNE) such as Call Forwarding, Conference On Answer, Call Park, Call Pickup, Automatic Redial and Automatic Call Back, and Send All Calls.
- − Failover on the SD3800 redundant pair configuration
- − Proper system recovery after SD3800 restart and/or reestablishment of broken IP connectivity.

## **1.2. Support**

Technical support for the Acme Packet Net-Net 3800 Session Director can be obtained by contacting Acme Packet at

- − Phone: (781) 328-4400
- − Email: support@acmepacket.com
- − Web: [https://support.acmepacket.com](https://support.acmepacket.com/)

## **2. Configuration**

**Figure 1** illustrates the test configuration. The test configuration shows two enterprise sites connected via SIP trunks across an untrusted IP network. Connected to the edge of site 1 is a redundant pair of Acme Packet Net-Net 3800 Session Directors. The public side of both Acme Packet Session Directors is connected to the untrusted network and the private side of each is connected to the trusted corporate LAN. The Acme Packet Session Director pair has a single virtual address on the public side and a single virtual address on the private side which are used to connect to the Communication Managers located at each site. The Acme Packet Session Directors could also reside in the demilitarized zone (DMZ) of the enterprise but this configuration was not tested.

All SIP traffic between the sites flows through the Acme Packet Session Directors. In this manner, the Acme Packet Session Directors protects the communications infrastructure at site 1 from any SIP-based attacks. The voice communication across the untrusted network uses SIP over TCP and RTP for the media streams. All non-SIP related traffic flowing in or out of the enterprise would bypass the Acme Packet Session Directors and would typically pass through a traditional data firewall at the edge of the enterprise. This connection is not shown in **Figure 1** since **Figure 1** focuses only on the connections necessary to support the inter-site SIP communication.

Located at site 1 on the private side of the Acme Packet Session Director pair is an Avaya Aura™ SIP Enablement Services and an Avaya S8300 Server running Communication Manager in an Avaya G700 Media Gateway. Avaya IA 770 Intuity Audix is also running on the Avaya S8300 Server. Endpoints include Avaya 9600 Series IP Telephones (with SIP firmware), an Avaya 1616 IP Telephone (with H.323 firmware), an Avaya one-X Communicator SIP soft phone, an Avaya 6408D Digital Telephone, and an Avaya 6210 Analog Telephone. An ISDN-PRI trunk connects the media gateway to the PSTN. The PSTN number assigned to the ISDN-PRI trunk at site 1 is mapped to a telephone extension at site 1. There are two Windows PCs in site 1; one is used as an HTTP server for phones to download configuration information; the other is used to manage the Acme Packet Session Directors.

Located at site 2 on the public side of the Acme Packet Session Director pair is a SIP Enablement Services and an Avaya S8300 Server running Communication Manager in an Avaya G700 Media Gateway. Avaya IA 770 Intuity Audix is also running on the Avaya S8300 Server. Endpoints include Avaya 9600 Series IP Telephones (with SIP firmware) and an Avaya 1608 IP Telephone (with H.323 firmware). This site also has an HTTP server for downloading phone configurations.

The Avaya 9600 Series IP Telephones (with SIP firmware) located at both sites are registered to the local SIP Enablement Services. Each enterprise site has a separate SIP domain: business.com for site 1 and bigtime.com for site 2. SIP telephones at both sites use the local HTTP server to obtain their configuration files.

In this configuration, SIP trunks connect the Acme Packet Session Directors directly to Communication Manager at each site. All calls originating from Communication Manager at site 1 and destined for site 2 will be routed through the on-site Acme Packet Session Directors and from the Acme Packet Session Directors to the untrusted IP network. Once across the untrusted network, the call is routed to site 2's Communication Manager. Calls from site 2 to site 1 follow this same path in the reverse direction. The SIP Enablement Services is not connected to the Acme Packet Session Directors. The SIP Enablement Services in this configuration only supports the calls between local SIP endpoints at each site.

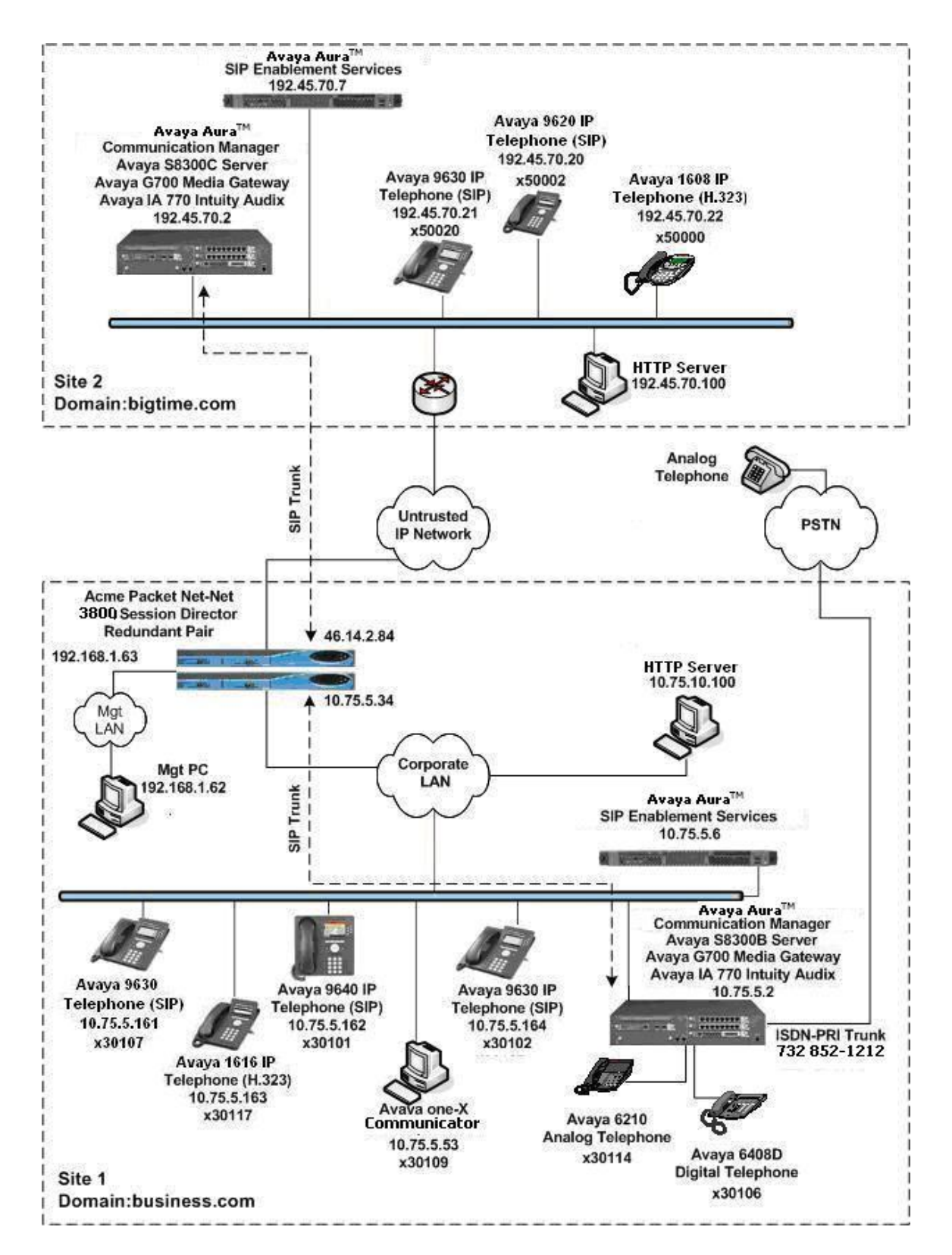

**Figure 1: Acme Packet Net-Net 3800 Session Director Interoperating with Communication Manager and SIP Enablement Services Using SIP Trunks** 

## **3. Equipment and Software Validated**

The following equipment and software/firmware were used for the sample configuration provided:

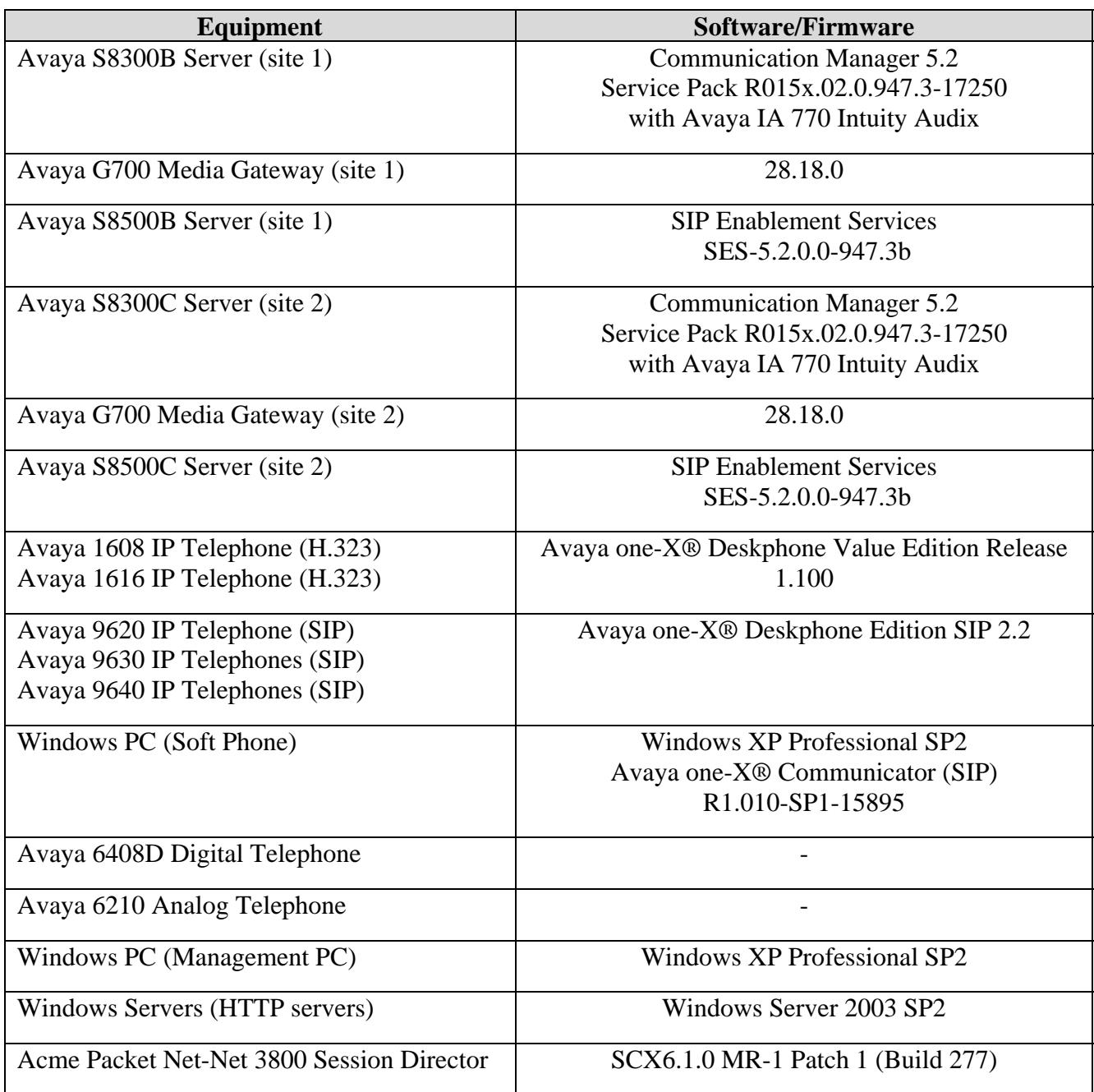

## **4. Configure Communication Manager**

This section describes the Communication Manager configuration to support the network shown in Figure 1. It assumes the procedures necessary to support SIP and connectivity to SIP Enablement Services have been performed as described in [3]. It also assumes that an Outboard Proxy SIP offPBX telephone mapping has been configured on Communication Manager for each SIP endpoint in the configuration as described in [3] and [4].

This section is divided into two parts. **Section 4.1** will summarize the user-defined parameters used in the installation procedures that are important to understanding the solution as a whole. It will not attempt to show the installation procedures in their entirety. It will also describe any deviations from the standard procedures, if any.

**Section 4.2** will describe procedures beyond the initial SIP installation procedures that are necessary for interoperating with the Acme Packet Session Directors. It will describe the SIP connection used by Communication Manager to route calls to the Acme Packet Session Directors bound for site 2.

The configuration of Communication Manager was performed using the System Access Terminal (SAT). After the completion of the configuration, perform a **save translation** command to make the changes permanent.

This section shows examples from the Communication Manager at site 1. However, this configuration must be repeated for the Communication Manager at site 2 using values appropriate for site 2 from **Figure 1**. This includes but is not limited to the IP addresses, SIP domain and user extensions.

### **4.1. Summary of Initial SIP Installation**

This section summarizes the applicable user-defined parameters used during the SIP installation procedures.

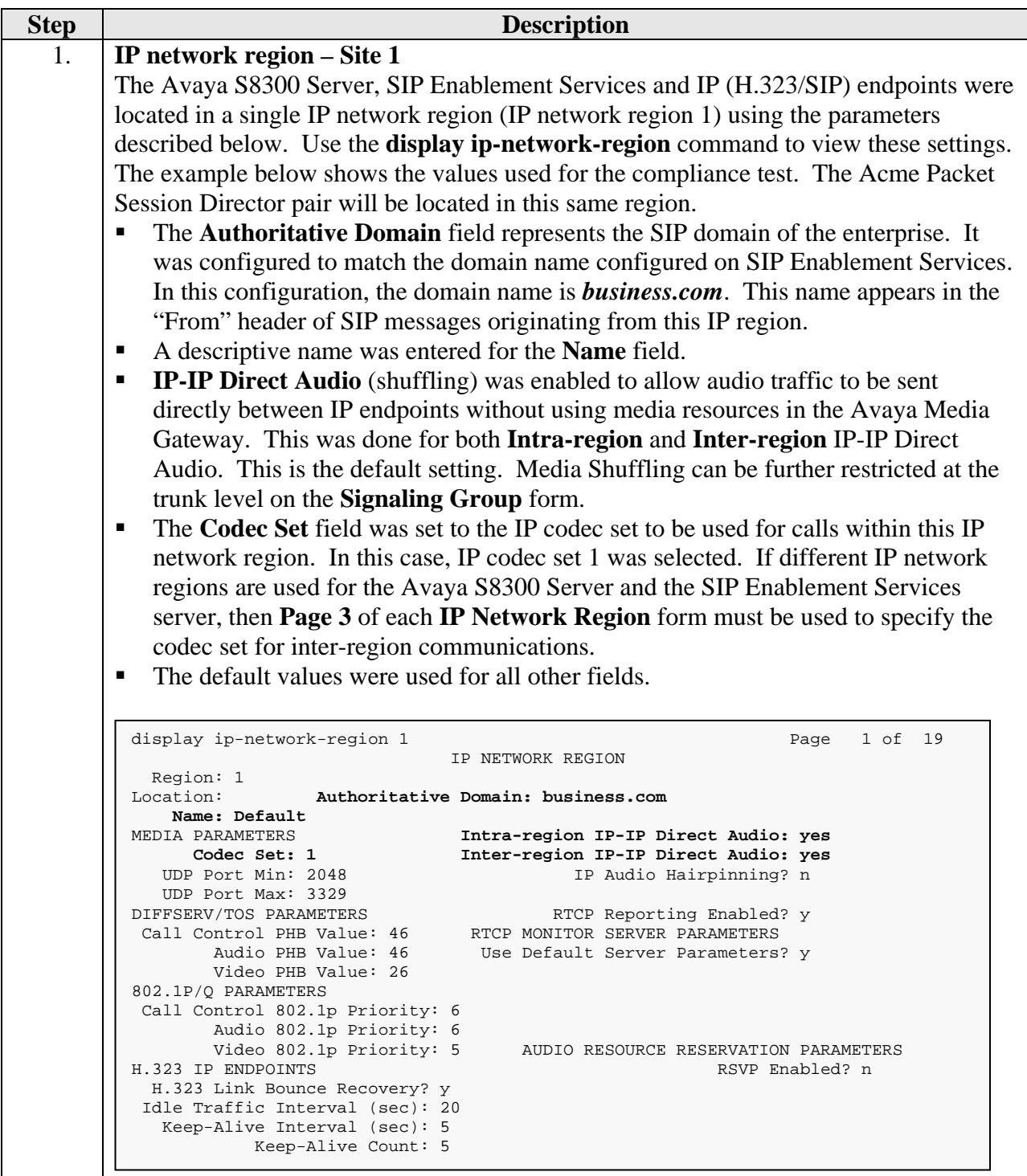

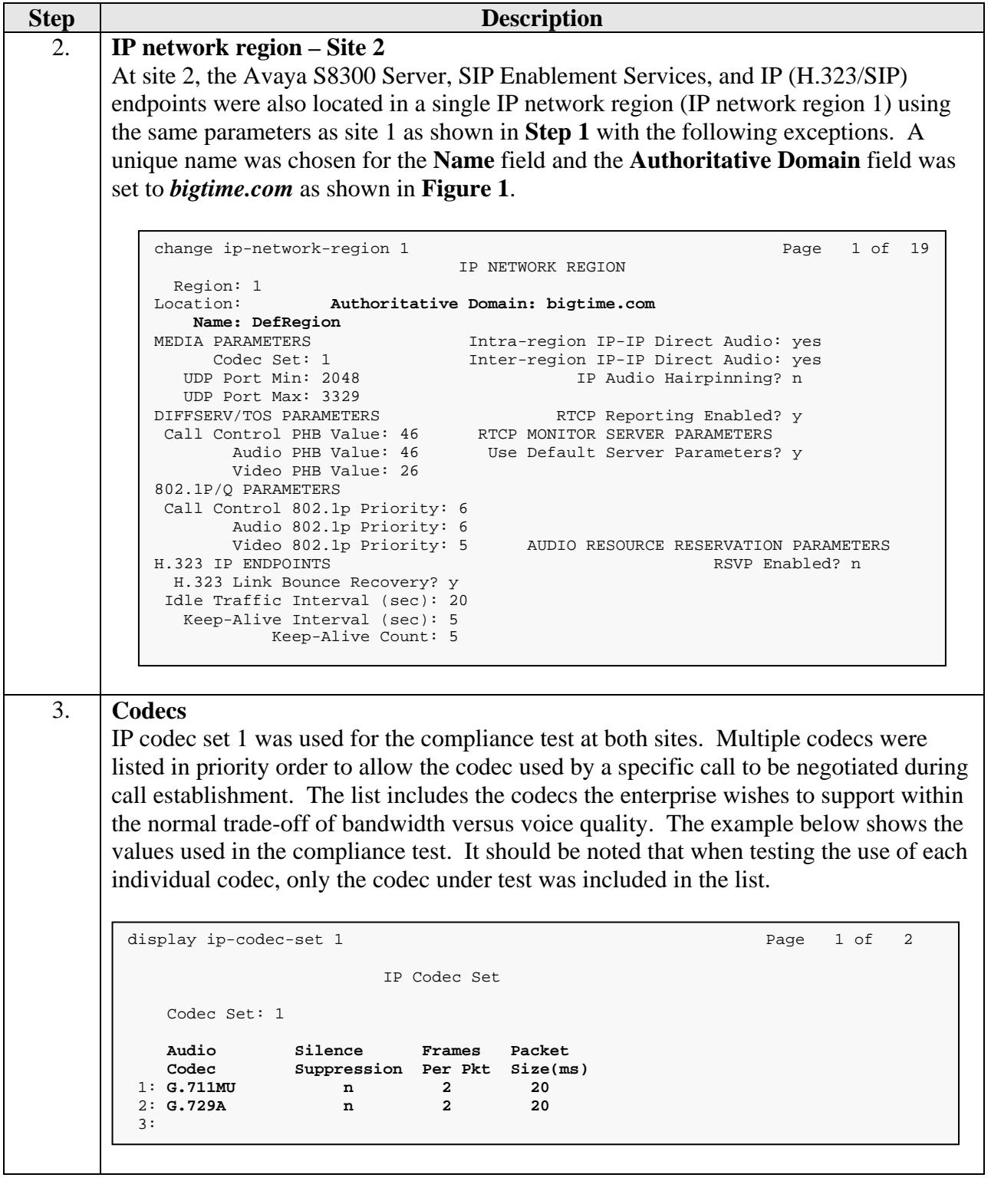

### **4.2. Configure SIP Trunks and Routing to Site 2**

To communicate to site 2 from site 1, two SIP trunk-groups with the appropriate call routing must be configured on Communication Manager. One trunk-group will be used for outbound traffic to site 2 while the other will be used for inbound traffic. Both of these trunks will connect Communication Manager to the Acme Packet Session Directors pair located at site 1.

Similarly at site 2, two trunk-groups will be configured for communication to site 1.

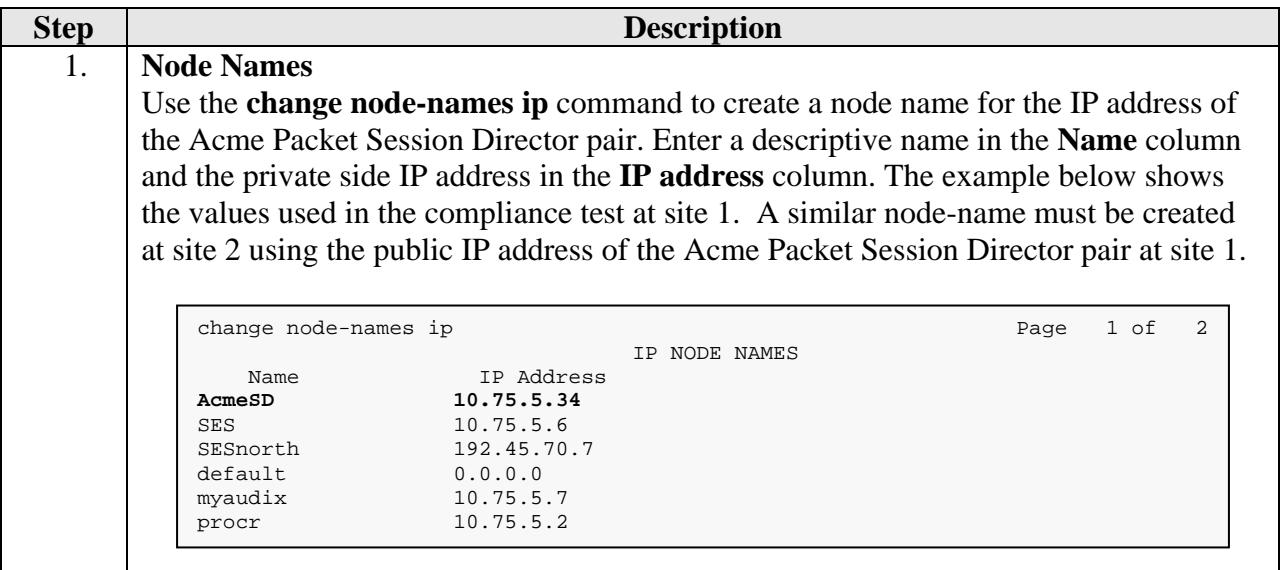

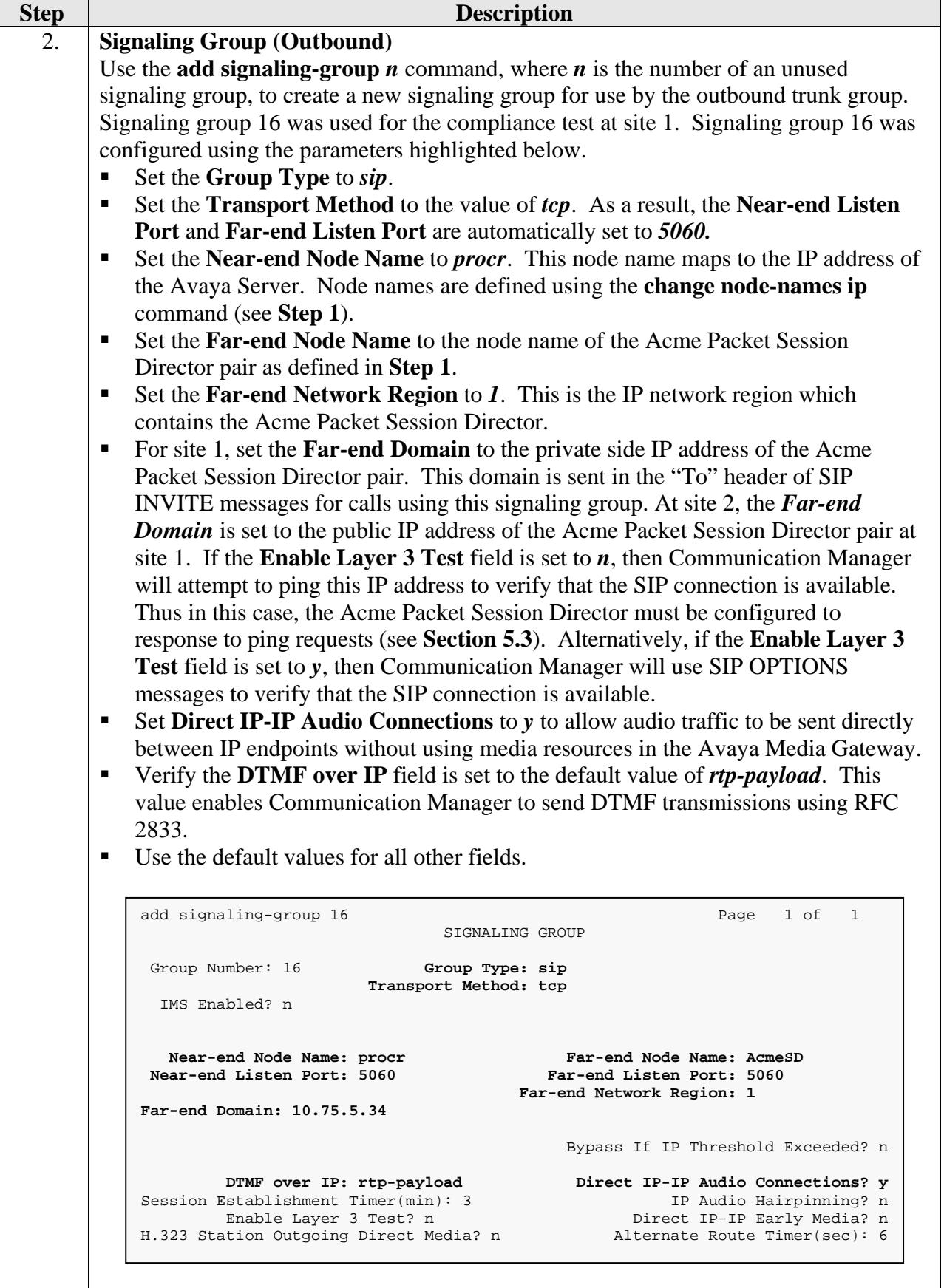

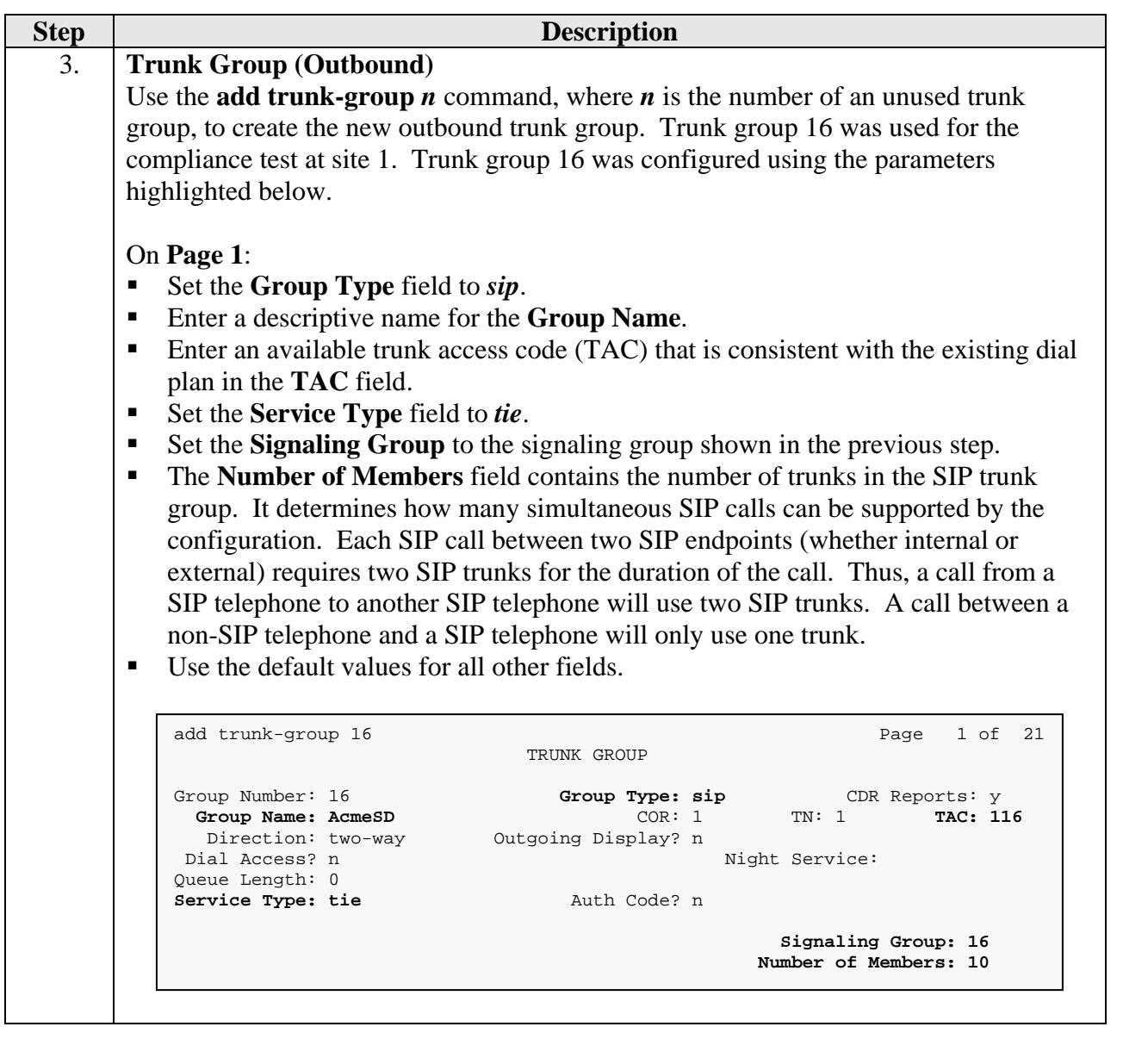

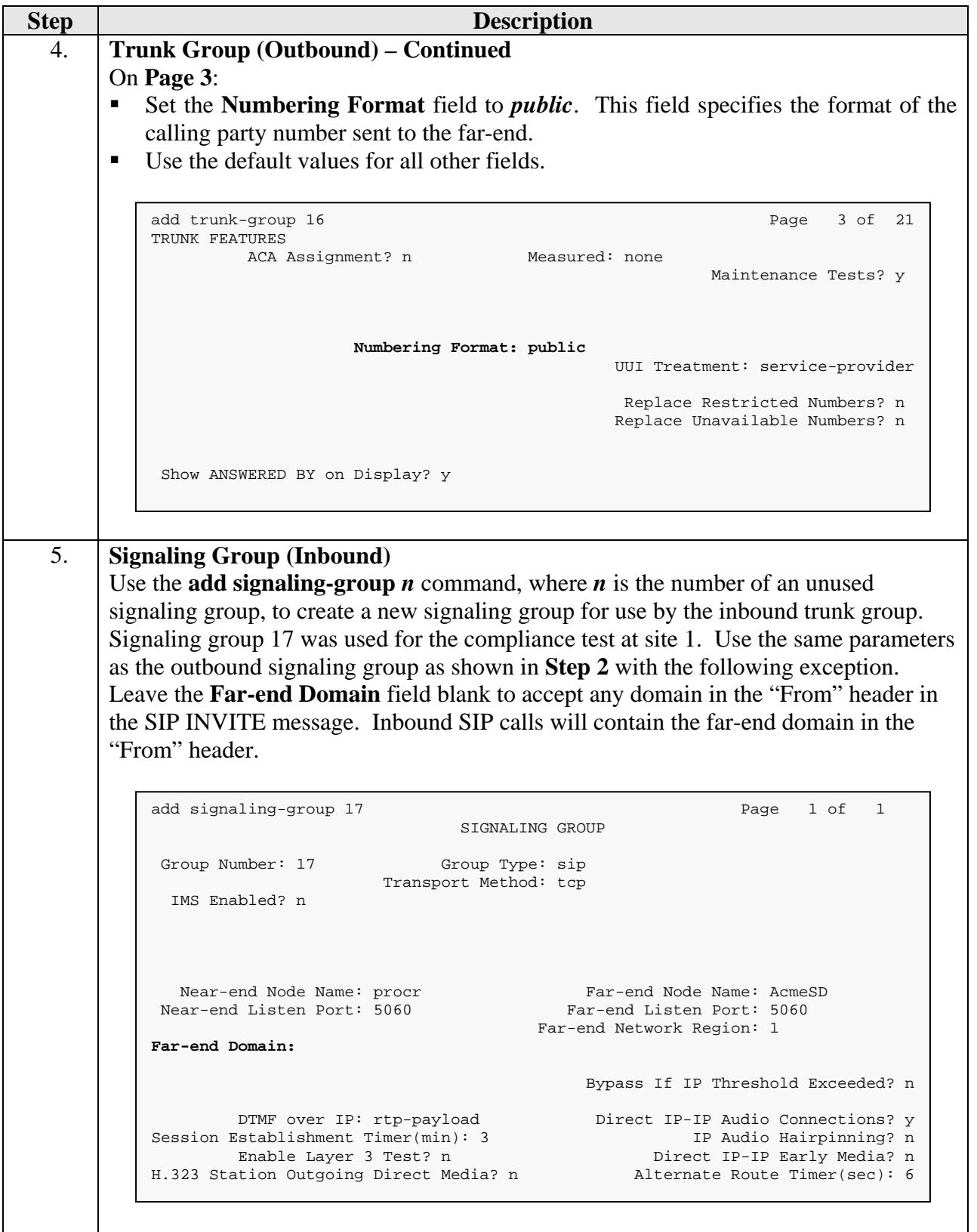

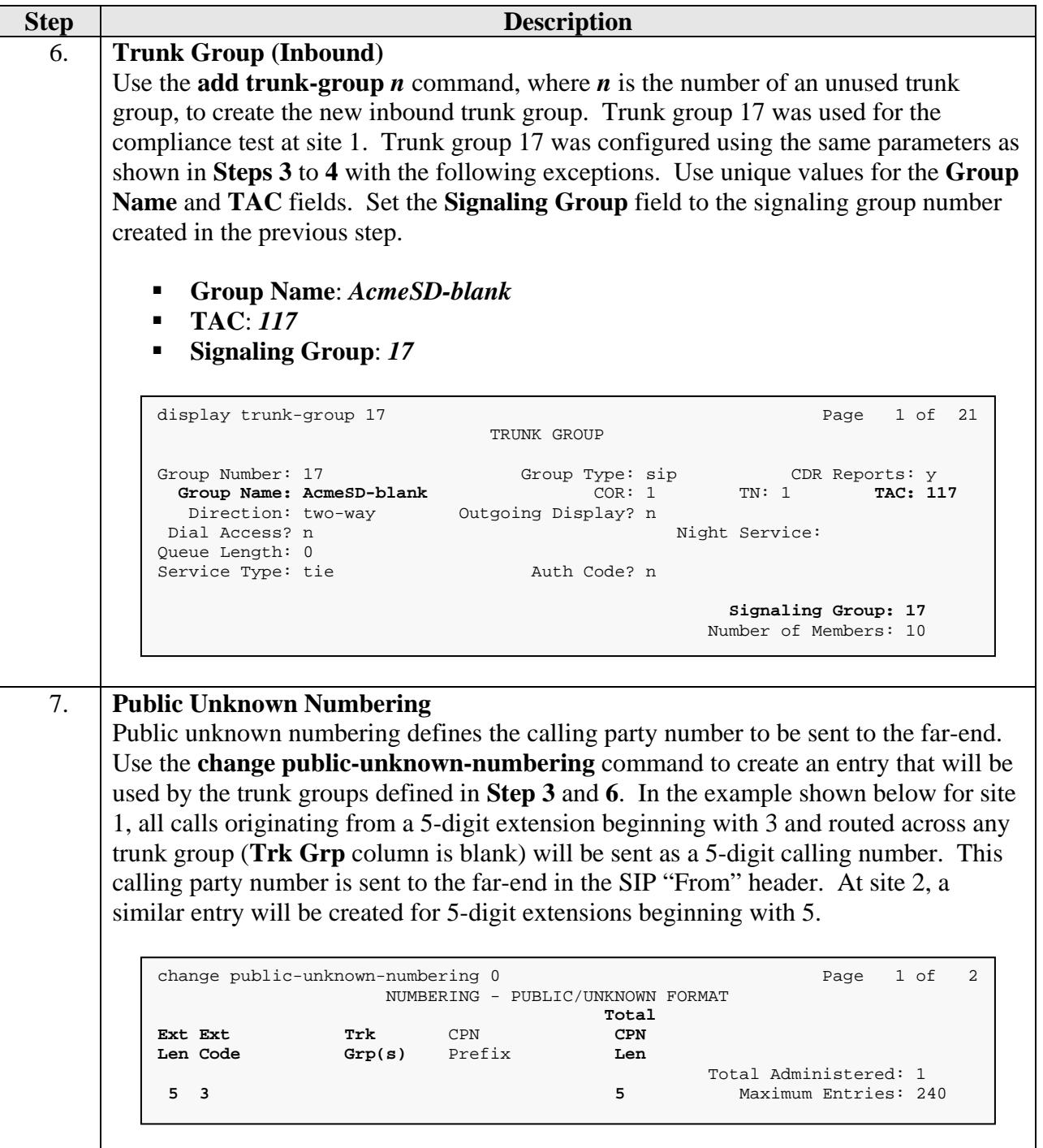

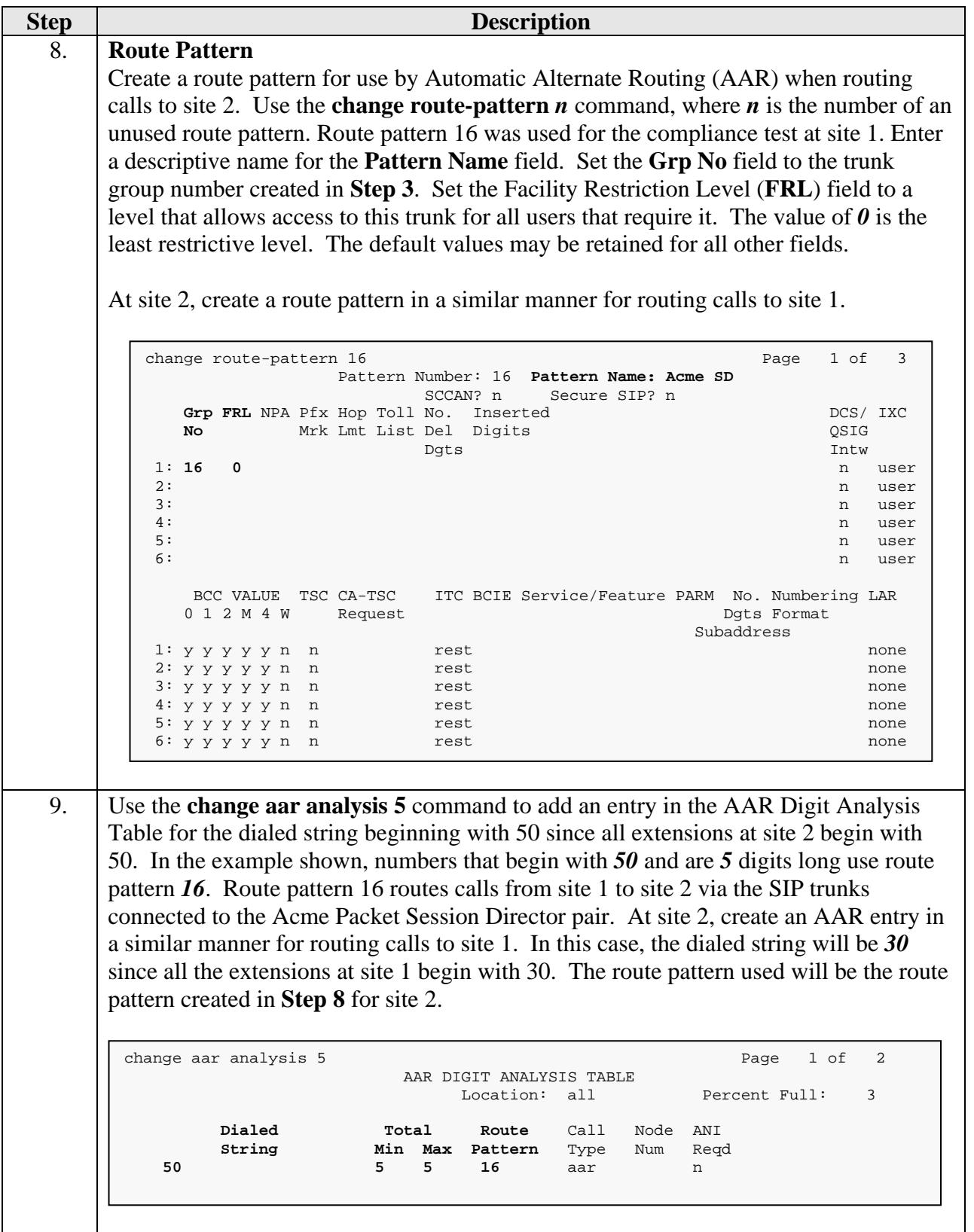

## **5. Configure Acme Packet Net-Net Session Director**

This section describes the configuration of the Acme Packet Session Directors necessary for interoperability with Communication Manager. The Acme Packet Session Directors were configured via the Acme Packet Command Line Interface (ACLI). This section assumes the reader is familiar with accessing and configuring the Acme Packet Session Director.

A pictorial view of this configuration is shown in **Figure 2**. It shows the internal components needed for the compliance test. Each of these components is defined in the Acme Packet Session Director configuration file contained in **Appendix A**. However, this configuration file serves multiple purposes and thus not everything in the file pertains to these Application Notes. Also note that this section does not cover standard Acme Packet Session Director configurations (e.g., redundancy-config, media-manager, etc.) that are not directly related to the interoperability test. The details of these configuration elements can be found in **Appendix A**.

This section will not attempt to describe each component in its entirety but instead will highlight critical fields in each component which relates to the functionality in these Application Notes and the direct connection to Communication Manager. These same fields are highlighted in **Appendix A**. The remaining fields are generally the default/standard value used by the Acme Packet Session Director for that field. For additional details on the administration of the Acme Packet Session Director, refer to [8].

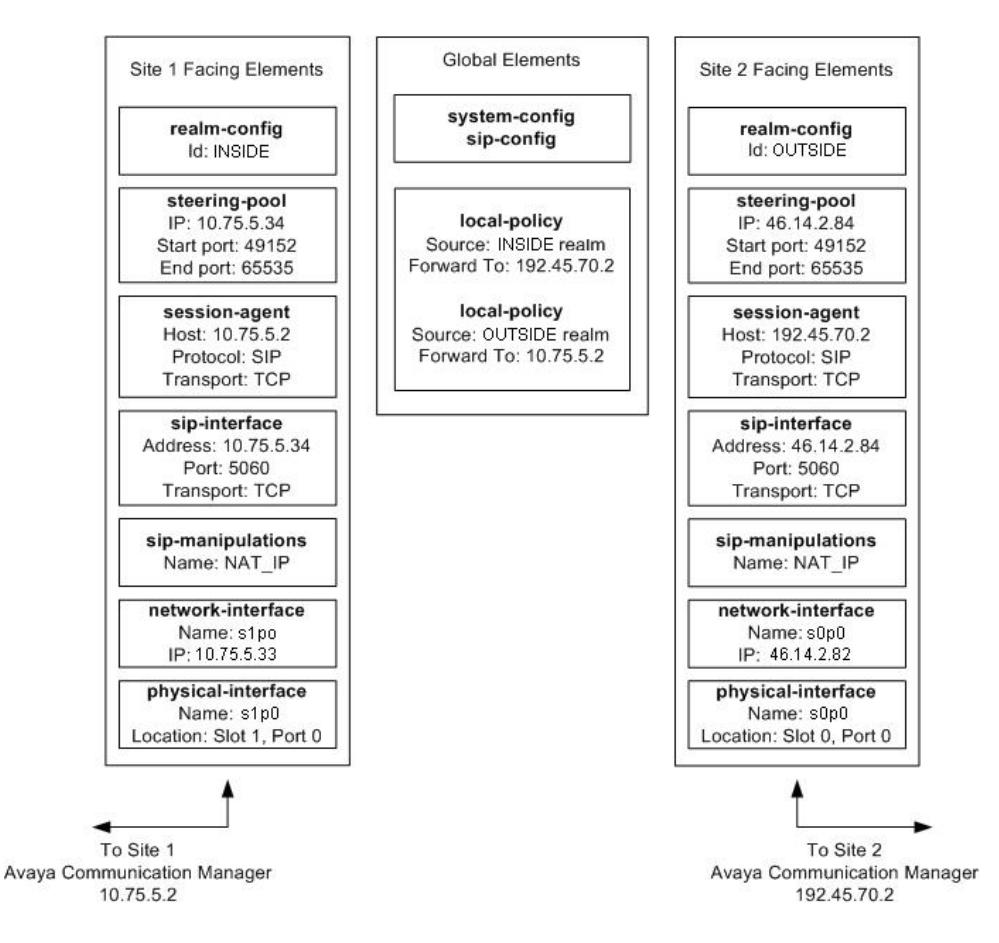

**Figure 2: Pictorial View of the Acme Packet Session Director Configuration** 

AMC; Reviewed: SPOC 6/26/2009

Solution & Interoperability Test Lab Application Notes ©2009 Avaya Inc. All Rights Reserved.

### **5.1. Acme Packet Command Line Interface Summary**

The Acme Packet Session Director is configured using the Acme Packet Command Line Interface (ACLI). The following are the generic ACLI steps for configuring various elements.

- 1. Access the console port of the Acme Packet Session Director using a PC and a terminal emulation program such as HyperTerminal (use the RJ-45 to DB9 adapter as packaged with the Session Director for cable connection). Use the following settings for the serial port on the PC.
	- Bits per second: 115200
	- Data bits: 8
	- Parity : None
	- Stop bits: 1
	- Flow control: None
- 2. Log in to the Acme Packet Session Director with the user password.
- 3. Enable the Superuser mode by entering the **enable** command and then the superuser password. The command prompt will change to include a "#" instead of a ">" while in Superuser mode. This level of system access (i.e. at the "acmesystem#" prompt) will be referred to as the *main* level of the ACLI. Specific sub-levels of the ACLI will then be accessed to configure specific *elements* and specific *parameters* of those elements.
- 4. In Superuser mode, enter the **configure terminal** command. The **configure terminal** command is used to access the system level where all operating and system elements may be configured. This level of system access will be referred to as the *configuration* level.
- 5. Enter the name of an element to be configured (e.g., **system**).
- 6. Enter the name of a sub-element, if any (e.g., **phy-interface).**
- 7. Enter the name of an element parameter followed by its value (e.g., **name s0p0**).
- 8. Enter **done** to save changes to the element. Use of the **done** command causes the system to save and display the settings for the current element.
- 9. Enter **exit** as many times as necessary to return to the configuration level.
- 10. Repeat **Steps 5 9** to configure all the elements.
- 11. Enter **exit** to return to the main level.
- 12. Type **save-config** to save the entire configuration.
- 13. Type **activate-config** to activate the entire configuration.

After accessing different levels of the ACLI to configure elements and parameters, it is necessary to return to the main level in order to run certain tasks such as saving the configuration, activating the configuration, and rebooting the system.

### **5.2. System Configuration**

The system configuration defines system-wide parameters for the Acme Packet Session Director.

The key system configuration (*system-config*) field(s) are:

- **default-gateway**: The IP address of the default gateway for the management network (192.168.1.0/24) from **Figure 1**. In this case, the default gateway is *192.168.1.1*.
- **source-routing**: *enabled* for source routing egress HIP packets based on source IP addresses.

```
system-config 
      hostname 
      description 
      location 
      mib-system-contact 
      mib-system-name 
      < text removed for brevity > 
      call-trace disabled 
     internal-trace disabled<br>
log-filter all<br>
default-gateway 192.168.1.1
     log-filter
      default-gateway 192.168.1.1 
     restart enabled
     exceptions<br>telnet-timeout
telnet-timeout 0
console-timeout 0
remote-control enabled
 cli-audit-trail enabled 
 link-redundancy-state disabled 
 source-routing enabled 
 cli-more disabled 
 terminal-height 24 
 debug-timeout 0 
      < text removed for brevity >
```
#### **5.3. Physical and Network Interfaces**

As part of the compliance test, the Ethernet interface slot 0 / port 0 of the Acme Packet Session Director was connected to the external untrusted network. Ethernet slot 1 / port 0 was connected to the internal corporate LAN. A network interface was defined for each physical interface to assign it a routable IP address.

The key physical interface (*phy-interface*) fields are:

- **name**: A descriptive string used to reference the Ethernet interface.
- **operation-type**: *Media* indicates both signaling and media packets are sent on this interface.
- **slot / port**: The identifier of the specific Ethernet interface used.

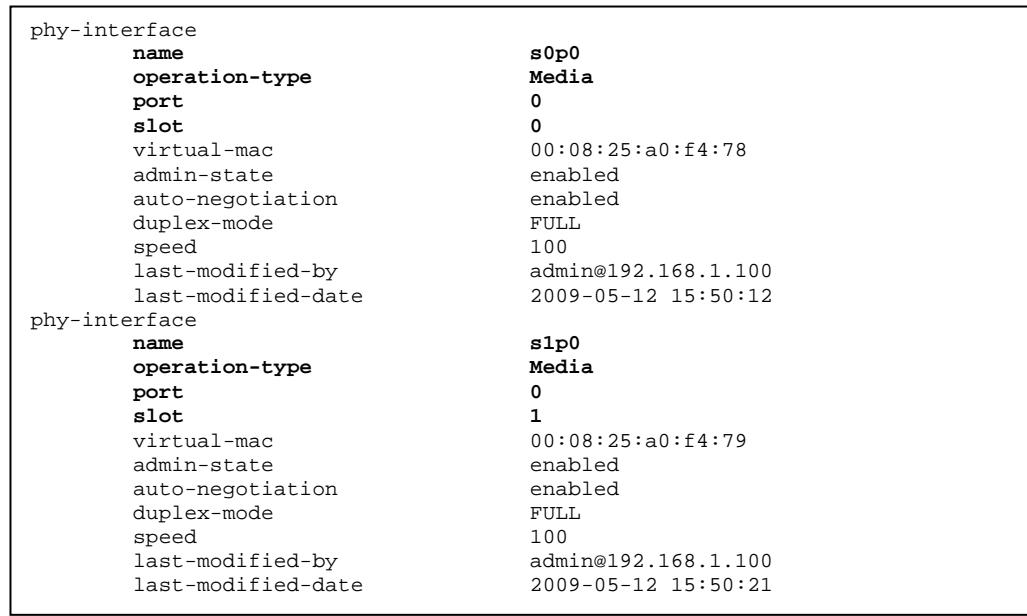

The key network interface (*network-interface*) fields are:

- **name**: The name of the physical interface (defined previously) that is associated with this network interface.
- **ip-address**: A virtual IP address assigned to the high availability pair of Acme Packet Session Directors. If multiple virtual addresses are assigned, additional addresses will appear in the **hip-ip-list** below. The particular Acme Packet Session Director used for the compliance test had multiple virtual addresses assigned to it because it was used for multiple purposes. In the compliance test, the virtual IP address 46.14.2.82 was assigned.
- **pri-utility-addr**: The physical address of the primary Acme Packet Session Director in the high availability pair.
- **sec-utility-addr**: The physical address of the secondary Acme Packet Session Director in the high availability pair.
- **netmask**: Subnet mask for the IP subnet.
- **gateway**: The subnet gateway address.
- **hip-ip-list**: The list of virtual IP addresses assigned to the Acme Packet Session Director on this interface. If a single virtual IP address is used, this value would be the same as the value entered for the **ip-address** field above.
- **icmp-address**: The list of IP addresses to which the Acme Packet Session Director will answer ICMP requests on this interface. In **Section 4.2**, **Step 2**, if the **Enable Layer3 Test** field is set to *n* on Communication Manager, then the IP address used in the **Far-end Domain** field on the same form must be included here in the Acme Packet Session Director network-interface **icmp-address** field. This is because Communication Manager will periodically ping this address to verify that the SIP connection is available.

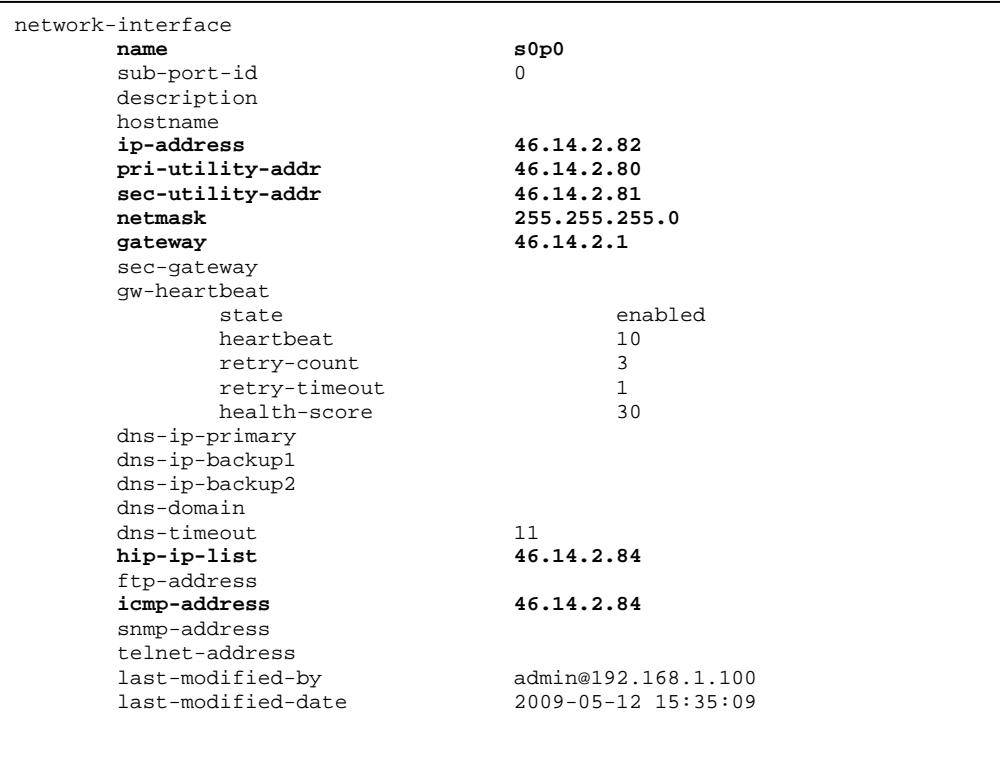

The settings for the private side network interface are shown below.

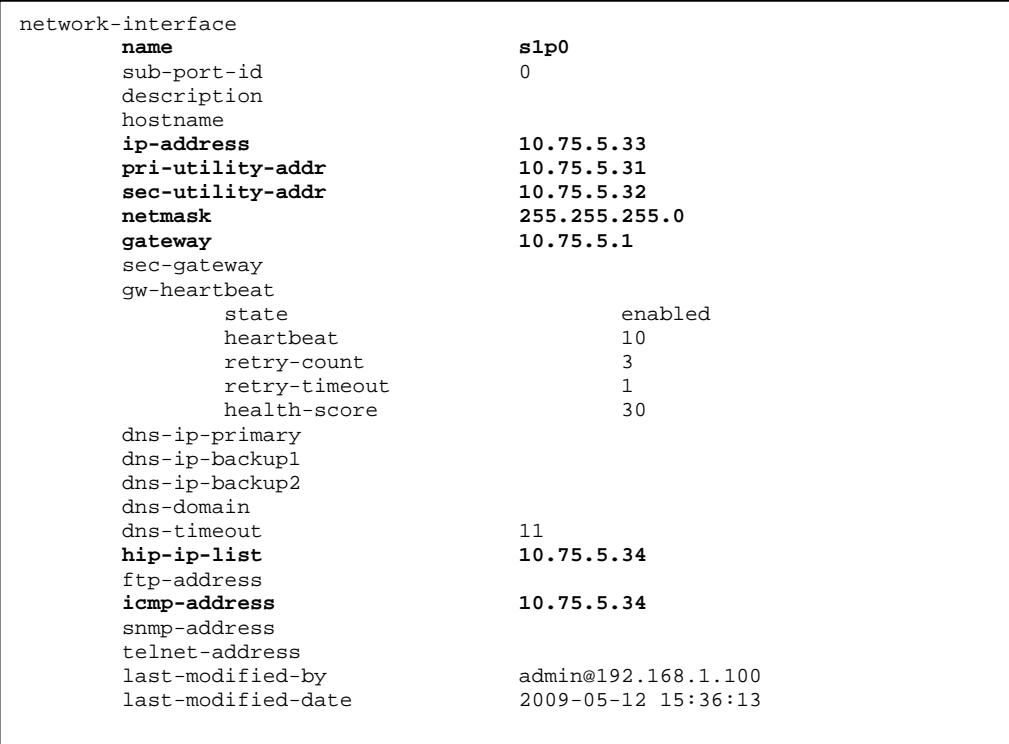

#### **5.4. Realm**

A realm represents a group of related Acme Packet Session Director components. Two realms were defined for the compliance test. The *OUTSIDE* realm was defined for the external network and the *INSIDE* realm was defined for the internal network.

The key realm (*realm-config*) fields are:

- **identifier**: A string used as a realm reference. This will be used in the configuration of other components.
- **network interfaces**: The network interfaces located in this realm.
- **out-manipulationid:** *NAT\_IP* This name refers to a set of sip-manipulations (defined in **Section 5.8**) that are performed on outbound traffic from the Acme Packet Session Director. These sip-manipulations are specified in each realm. Thus, these sip-manipulations are applied to outbound traffic from the public side of the Acme Packet Session Director as well as to outbound traffic from the private side of the Acme Packet Session Director.

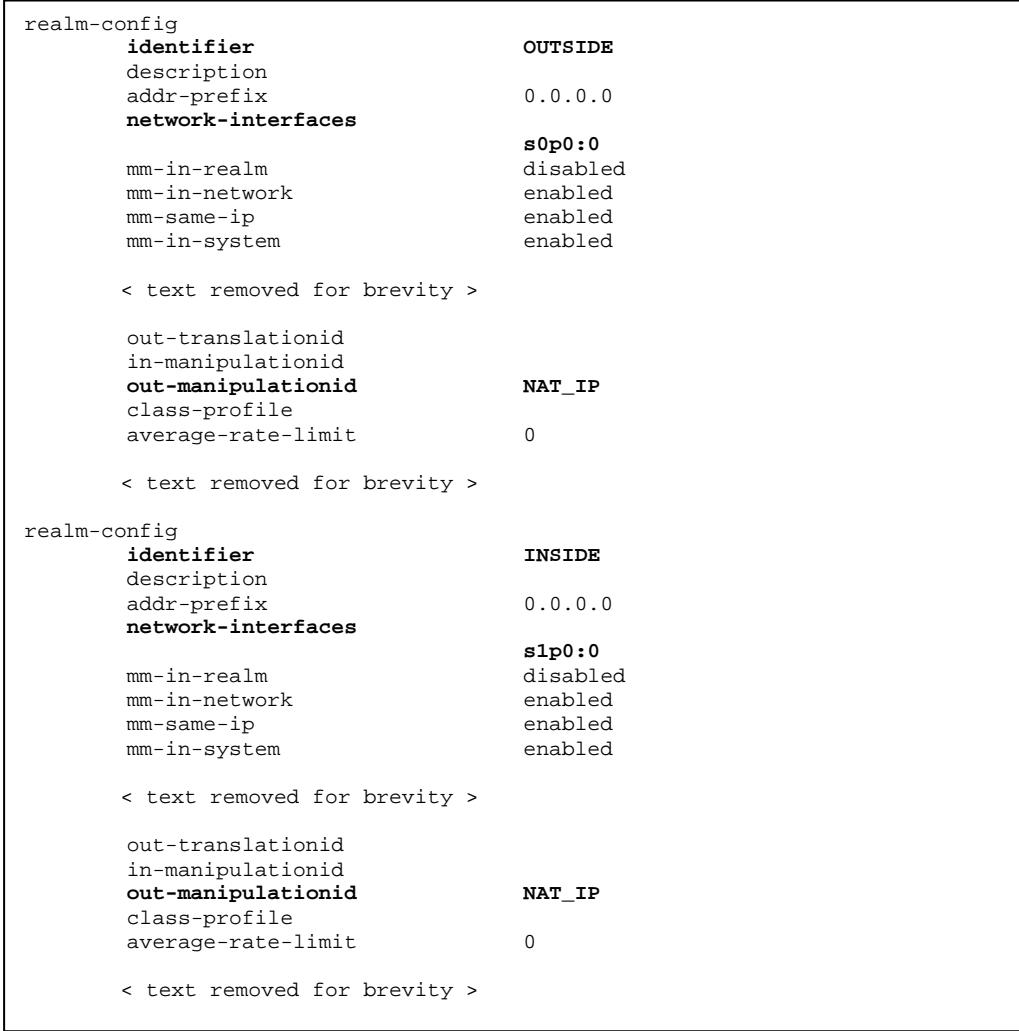

### **5.5. SIP Configuration**

The SIP configuration (*sip-config*) defines the global system-wide SIP parameters.

The key SIP configuration (*sip-config*) field is:

- **home-realm-id**: The name of the realm on the private side of the Acme Packet Session Director.
- **nat-mode**: *None*
- **registrar-domain**: An asterisk (**\***) is specified to allow any domain.
- **registrar-host**: An asterisk (**\***) is specified to allow any host.
- **registrar-port**: port used for registration.

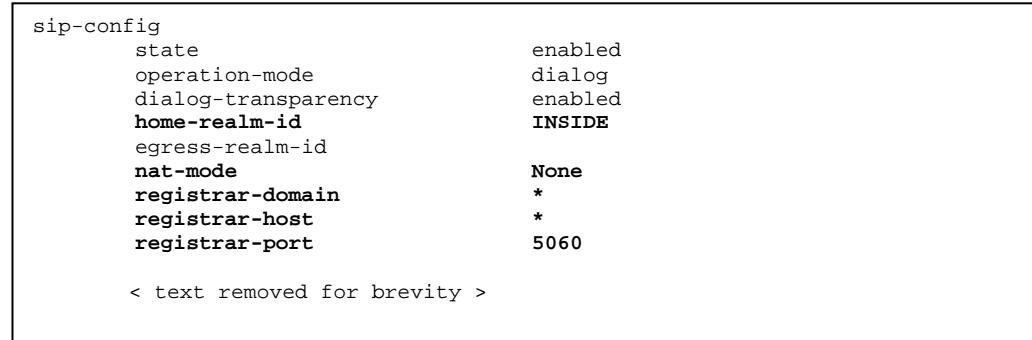

#### **5.6. SIP Interface**

The SIP interface (*sip-interface*) defines the receiving characteristics of the SIP interfaces on the Acme Packet Session Director. Two SIP interfaces were defined; one for each realm.

The key SIP interface (*sip-interface*) fields are:

- **realm-id**: The name of the realm to which this interface is assigned.
- **sip port** 
	- o **address**: The IP address assigned to this sip-interface.
	- o **port**: The port assigned to this sip-interface. Port 5060 is used for both UDP and TCP.
	- o **transport-protocol**: The transport method used for this interface.
	- o **allow-anonymous:** Defines from whom SIP requests will be allowed. On the public side, the value of *agents-only* is used. Thus, SIP requests will only be accepted from session agents (as defined in **Section 5.7**) on this interface. On the private side, the value of *all* is used. Thus, SIP requests will be accepted from anyone on this interface.

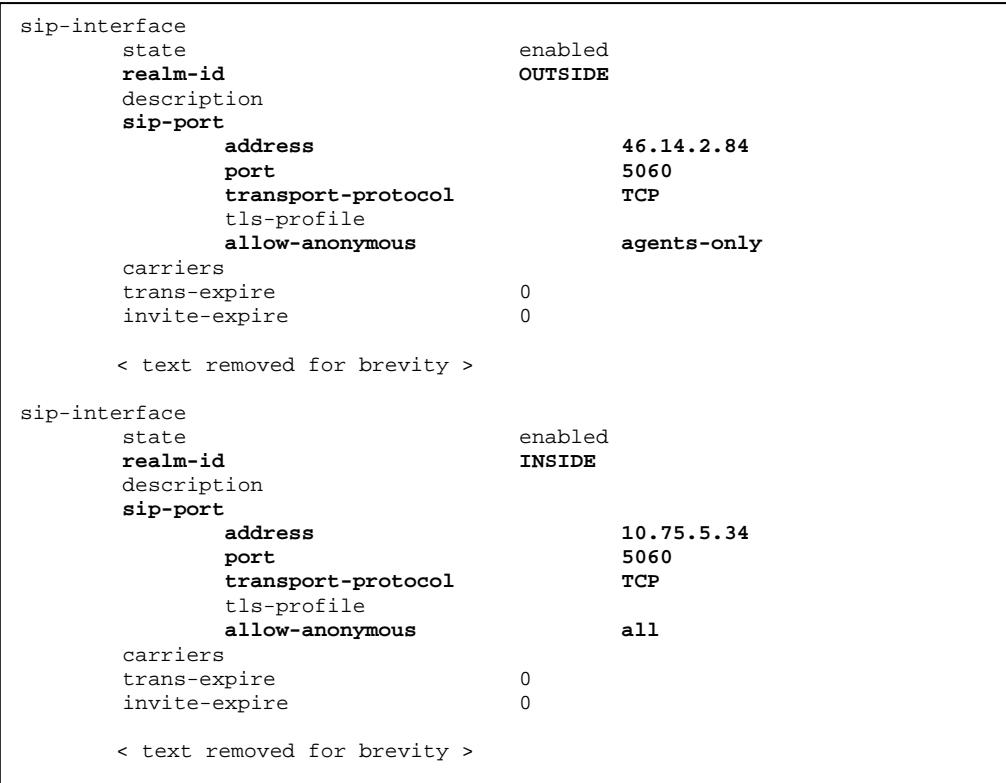

#### **5.7. Session Agent**

A session agent defines the characteristics of a signaling peer to the Acme Packet Session Director such as Communication Manager.

The key session agent (*session-agent*) fields are:

- **hostname**: Fully qualified domain name or IP address of this SIP peer.
- **port**: The port used by the peer for SIP traffic.
- **app-protocol**: *SIP*
- **transport-method**: *DynamicTCP*
- **realm-id**: The realm id where this peer resides.
- **description**: A descriptive name for the peer.
- **ping-method**: *OPTIONS;hops=0* This setting defines that the SIP OPTIONS message will be sent to the peer to verify that the SIP connection is functional. In addition, this parameter causes the Acme Packet Session Director to set the SIP "Max-Forward" field to 0 in outbound SIP OPTIONS pings generated by the Acme Packet Session Director to this session agent.
- **ping-interval**: Specifies the interval (in seconds) between each ping attempt.

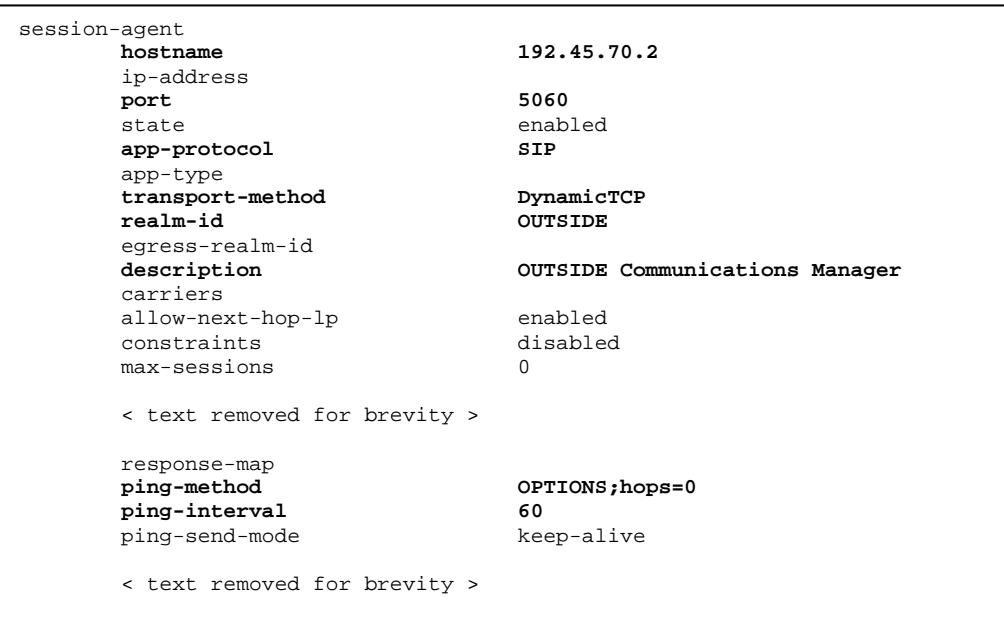

The settings for the session agent on the private side are shown below.

```
session-agent 
        hostname 10.75.5.2 
       ip-address<br>port
 port 5060 
        state enabled 
        app-protocol SIP 
        app-type 
       \begin{array}{lll} \texttt{transport-method} & \texttt{DynamicTCP} \\ \texttt{realm-id} & \texttt{INSIDE} \end{array}realm-id
        egress-realm-id 
        description Core Communications Manager 
        carriers 
       allow-next-hop-lp enabled<br>constraints disabled
       constraints d:<br>max-sessions 0
       max-<sub>sec</sub>sin<sub>ms</sub> < text removed for brevity > 
        response-map 
        ping-method OPTIONS;hops=0 
        ping-interval 60 
        ping-send-mode keep-alive 
        < text removed for brevity >
```
#### **5.8. SIP Manipulation**

SIP manipulations are rules used to modify the SIP messages (if necessary) for interoperability. In **Section 5.4**, it was defined that the set of sip-manipulations named NAT\_IP would be performed on outbound traffic in each realm.

The key SIP manipulation (*sip-manipulation*) fields are:

- **name**: The name of this set of SIP header rules.
- **header-rule**:
	- o **name**: The name of this individual header rule.
	- o **header-name**: The SIP header to be modified.
	- o **action**: The action to be performed on the header.
	- o **comparison-type**: The type of comparison performed when determining a match.
	- o **msg-type**: The type of message to which this rule applies.
	- o **element-rule**:
		- **name:** The name of this individual element rule.
		- **type:** Defines the particular element in the header to be modified.
		- **action:** The action to be performed on the element.
		- **match-val-type**: Element matching criteria on the data type (if any) in order to perform the defined action.
		- **comparison-type:** The type of comparison performed when determining a match.
		- **match-value**: Element matching criteria on the data value (if any) in order to perform the defined action.
		- **new-value**: New value for the element (if any).

In the configuration file in **Appendix A**, six modifications (or **header-rules**) were defined. Only four of the six were invoked as part of this compliance test: *natTo*, *natHistInfo*, *storeAlertInfo*, and *modAlertInfo*. The matching criteria for the other two rules (*natFrom* and *natRpIp)* were never met so they were not invoked. These header manipulations were added to hide the private IP address of the Acme Packet Session Director which appear in the "To", "HistInfo" and "AlertInfo" SIP headers for outbound calls from site 1. This IP address appears in these header fields because it is necessary to configure this IP address as the **Far-end Domain** field on the Communication Manager signaling form (**Section 4.2**, **Step 2**). For each of these fields, the intent of the header rule is to change the private IP address in this field to the actual destination Communication Manager IP address as the message is forwarded on. This is how the message would have been formatted had the two Communication Managers had a SIP trunk directly between them without the Acme Packet Session Director in the middle. It is less important to hide the addresses coming from site 2 since the Acme Packet Session Director is only protecting site 1. However for the compliance test, these same rules were applied uniformly to both sides. Thus, these sip-manipulations were configured on each realm.

The example below shows the *natTo* header-rule. It specifies that the "To" header in SIP request messages will be manipulated based on the element rule defined. The element rule specifies if the host part of the URI in this header is an IP address, than replace it with the value of \$REMOTE\_IP. The value of \$REMOTE\_IP is the IP address of the SIP peer (Communication Manager) in this realm.

```
sip-manipulation<br>name
                         name NAT_IP 
     description 
    < text removed for brevity > 
     header-rule 
name natTo
          header-name To 
           action manipulate 
           comparison-type case-sensitive 
          match-value 
          msg-type request 
          new-value 
          methods 
           element-rule 
name natToIp
                parameter-name 
 type uri-host 
                match-val-type ip 
                action replace 
                comparison-type case-sensitive 
               match-value 
               new-value $REMOTE IP
      < text removed for brevity >
```
The *natHistInfo* rule performs the same operation for the "HistInfo" SIP header. Lastly, due to the more complicated format of the "AlertInfo" SIP header, two rules *storeAlertInfo*, and *modAlertInfo* were defined to perform this same translation for the **AlertInfo** SIP header. For the complete configuration of these rules refer to **Appendix A**.

AMC; Reviewed: SPOC 6/26/2009

### **5.9. Steering Pools**

Steering pools define the range of ports to be used for the RTP voice stream. Two steering pools were defined; one for each realm.

The key steering pool (*steering-pool*) fields are:

- **ip-address:** The address of the interface on the Acme Packet Session Director.
- **start-port:** An even number of the port that begins the range.
- **end-port:** An odd number of the port that ends the range.
- **realm-id:** The realm to which this steering pool is assigned.

```
steering-pool 
        ip-address 46.14.2.84 
        start-port 49152 
       end-port
        realm-id OUTSIDE 
       network-interface<br>last-modified-by
       last-modified-by admin@192.168.1.62 
                                   last-modified-date 2008-11-14 09:54:34 
steering-pool 
        ip-address 10.75.5.34 
       start-port 49152 and-port 495535
        end-port 65535 
       realm-id
       network-interface<br>last-modified-by
        last-modified-by admin@192.168.1.62 
                                    last-modified-date 2008-11-14 09:55:01
```
### **5.10. Local Policy**

Local policy controls the routing of SIP calls from one realm to another.

The key local policy (*local-policy*) fields are:

- **from-address**: A policy filter indicating the originating IP address to which this policy applies. An asterisk (**\***) indicates any IP address.
- **to-address**: A policy filter indicating the terminating IP address to which this policy applies. An asterisk (**\***) indicates any IP address.
- **source-realm**: A policy filter indicating the matching realm in order for the policy rules to be applied.
- **policy-attribute**:
	- o **next-hop**: The IP address where the message should be sent when the policy rules match.
	- o **realm**: The realm associated with the next-hop IP address.

In this case, the first policy provides a simple routing rule indicating that messages originating from the *OUTSIDE* realm are to be sent to the *INSIDE* realm via IP address 10.75.5.2 (Communication Manager at the enterprise). The second policy indicates that messages originating from the *INSIDE* realm are to be sent to the *OUTSIDE* realm via IP address 192.45.70.2.

```
local-policy 
      from-address 
 * 
       to-address 
 * 
       source-realm 
                                OUTSIDE 
       description 
      activate-time N/A
       < text removed for brevity > 
       policy-attribute 
             next-hop 10.75.5.2 
                                     INSIDE<br>none
            action
             < text removed for brevity > 
 local-policy 
 from-address 
 * 
       to-address 
                               * 
       source-realm 
                               INSIDE 
       description 
      activate-time N/A
       < text removed for brevity > 
       policy-attribute 
            next-hop 192.45.70.2<br>
next-hop 192.45.70.2<br>
realm OUTSIDE
                                      realm OUTSIDE 
            action none
             < text removed for brevity >
```
### **5.11. Host Routes**

Note that this configuration might not be needed with future versions of the Acme Packet Session Director firmware with improved implementation.

This configuration is only needed if the IP address of the Communication Manager and the network interface icmp-address of the Acme Packet Session Director (on either the public or the private side) do not reside in the same IP subnet. In the compliance test, the IP address of the Communication Manager (10.75.5.2) and the Acme Packet Session Director private side network interface icmp address (10.75.5.34) reside in the same IP subnet, therefore this configuration is only needed for the public side where the IP address of the Communication Manager (192.45.70.2) and the Acme Packet Session Director network interface icmp address (46.14.2.84) reside in different IP subnet.

The key *host-routes* fields are:

- **Dest-network**: IP address of the Communication Manager to connect to.
- **Netmask**: specified as 255.255.255.255 so that only the specified IP of the Communication Manager can be used in the static route.
- **gateway** as specified in the public side *network-interface* configuration (**Section 5.3**).
- **description:** a descriptive text

host-routes  **dest-network 192.45.70.2 gateway 46.14.2.1** 

 **netmask 255.255.255.255 description 1988** OUTSIDE Communication Manager<br>
1ast-modified-by **1988** admin@192.168.1.100 last-modified-by admin@192.168.1.100 last-modified-date 2009-05-12 15:57:53

# **6. Interoperability Compliance Testing**

This section describes the compliance testing used to verify the interoperability of the Acme Packet Net-Net 3800 Session Director with direct SIP trunking interface to Communication Manager. This section covers the general test approach and the test results.

### **6.1. General Test Approach**

The general test approach was to make calls between the two sites using various codec settings and exercising common and advanced telephony features.

### **6.2. Test Results**

The Acme Packet Session Director passed compliance testing. The following features and functionality were verified. Any observations made during the compliance test are noted at the end of this section.

- Calls from both SIP and non-SIP endpoints between sites.
- G.711u and G.729A codec support.
- Proper recognition of DTMF transmissions by navigating voicemail menus.
- Proper operation of voicemail with message waiting indicators (MWI).
- PBX features including Multiple Call Appearances, Hold, Transfer, and Conference.
- Extended telephony features using Communication Manager Feature Name Extensions (FNE) such as Call Forwarding, Conference On Answer, Call Park, Call Pickup, Automatic Redial and Automatic Call Back, and Send All Calls. For more information on FNEs, please refer to [4].
- Proper system failover after the active Acme Packet Session Director shuts down or loses network connectivity.
- Proper system recovery after both Acme Packet Session Directors are restarted or broken IP connectivity is reestablished.

The following was observed during compliance testing:

• After the high-availability pair of the Acme Packet Session Directors were restarted (simulating power outage) or broken IP connectivity was reestablished (simulating network outage) a recovery time of about 3 minutes was observed before the connectivity from the Session Directors to the Communication Managers was fully restored. Manual intervention via busying out then releasing the SIP trunk-group (and the associated signaling-group) connecting the Acme Packet Session Directors and the Communication Mangers might shorten this recovery time.

## **7. Verification Steps**

The following steps may be used to verify the configuration:

- From the Communication Manager SAT, use the **status signaling-group** command to verify that the SIP signaling group is in-service.
- From the Communication Manager SAT, use the **status trunk-group** command to verify that the SIP trunk group is in-service.

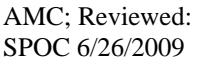

- From the SIP Enablement Services web administration interface, verify that all endpoints are registered with the local SIP Enablement Services. To view, navigate to Users  $\rightarrow$ Registered **Users**.
- Verify that calls can be placed from both SIP and non-SIP endpoints between sites.
- From the Communication Manager SAT, use the **list trace tac** and the **list trace station** commands to verify that the calls between sites are routed through the configured SIP trunks.

## **8. Conclusion**

The Acme Packet Net-Net 3800 Session Director passed compliance testing. These Application Notes describe the procedures required to configure the Acme Packet Net-Net 3800 Session Director to interoperate with direct SIP trunks to Communication Manager.

## **9. Additional References**

- [1] *Avaya AuraTM Communication Manager Feature Description and Implementation*, Doc # 555- 245-205, May 2009.
- [2] *Administering Avaya AuraTM Communication Manager*, Doc # 03-300509, May 2009.
- [3] *SIP support in Avaya AuraTM Communication Manager Running on the Avaya S8xxx Servers,*  Doc # 555-245-206, May 2009.
- [4] *Avaya Extension to Cellular and Off-PBX Station (OPS) Installation and Administration Guide Release 3.0*, version 6.0, Doc # 210-100-500, Issue 9, June 2005.
- [5] *Administering Avaya Aura<sup>TM</sup> SIP Enablement Services on the Avaya S8300 Server*, Doc # 03-602508, May 2009.
- [6] *[Avaya IA770 INTUITY AUDIX Messaging Application Release 5.1 Administering](http://support.avaya.com/japple/css/japple?temp.documentID=342624&temp.productID=147707&temp.releaseID=348128&temp.bucketID=159898&PAGE=Document)  [Communication Manager Servers To Work with IA770](http://support.avaya.com/japple/css/japple?temp.documentID=342624&temp.productID=147707&temp.releaseID=348128&temp.bucketID=159898&PAGE=Document)*, June 2008.
- [7] *Net-Net 3800 System Hardware Installation Guide, Release Version 1.0,* Acme Packet Documentation Set.
- [8] *Net-Net 4000 ACLI Reference Guide, Release Version S-C6.1.0,* Acme Packet Documentation Set.
- [9] *Net-Net 4000 ACLI Configuration Guide, Release Version S-C6.1.0,* Acme Packet Documentation Set.

Product documentation for Avaya products may be found at [http://support.avaya.com](http://support.avaya.com/).

Product documentation for the Session Director can be obtained from Acme Packet's support web site ([https://support.acmepacket.com](https://support.acmepacket.com/)).

#### **©2009 Avaya Inc. All Rights Reserved.**

Avaya and the Avaya Logo are trademarks of Avaya Inc. All trademarks identified by  $\circledR$  and <sup>TM</sup> are registered trademarks or trademarks, respectively, of Avaya Inc. All other trademarks are the property of their respective owners. The information provided in these Application Notes is subject to change without notice. The configurations, technical data, and recommendations provided in these Application Notes are believed to be accurate and dependable, but are presented without express or implied warranty. Users are responsible for their application of any products specified in these Application Notes.

Please e-mail any questions or comments pertaining to these Application Notes along with the full title name and filename, located in the lower right corner, directly to the Avaya DevConnect Program at devconnect@avaya.com.

## **Appendix A: Acme Packet Session Director Configuration File**

Included below is the Acme Packet Session Director configuration used during the compliance testing. The contents of the configuration can be shown by using the ACLI command **show running-config** at the Acme Packet Session Director.

acmesbc-pri# show running host-routes **dest-network 192.45.70.2 netmask** 255.255.255.255<br>gateway 46.14.2.1 **gateway 46.14.2.1 description OUTSIDE Communication Manager**  last-modified-by admin@192.168.1.100 last-modified-date local-policy  **from-address \* to-address \* source-realm OUTSIDE**  description activate-time  $N/A$ <br>deactivate-time  $N/A$ deactivate-time<br>state enabled<br>none policy-priority<br>last-modified-by last-modified-by admin@192.168.1.62 last-modified-date 2008-11-14 10:02:03  **policy-attribute next-hop 10.75.5.2 realm** INSIDE action **INSIDE** action none terminate-recursion disabled carrier start-time 0000<br>end-time 2400 end-time 2400<br>days-of-week U-S days-of-week U-S-and-week U-S-and-week U-S-and-week U-S-and-week U-S-and-week U-S-and-week U-S-and-week U-S-and-week U-S-and-week U-S-and-week U-S-and-week U-S-and-week U-S-and-week U-S-and-week U-S-and-week U-S-and-week U cost 0 app-protocol enabled methods media-profiles local-policy  **from-address \* to-address \* source-realm INSIDE** description activate-time N/A deactivate-time deactivate-time N/A<br>state enabled<br>policy-priority none policy-priority<br>last-modified-by last-modified-by admin@192.168.1.62 last-modified-dat  **policy-attribute**  e 2008-11-14 10:02:37 **next-hop** 192.45.70.2 <br> **realm** OUTSIDE  **realm OUTSIDE**  action none terminate-recursion disabled carrier start-time 0000 end-time 2400<br>days-of-week U-S days-of-week U-S-and-week U-S-and-week U-S-and-week U-S-and-week U-S-and-week U-S-and-week U-S-and-week U-S-and-week U-S-and-week U-S-and-week U-S-and-week U-S-and-week U-S-and-week U-S-and-week U-S-and-week U-S-and-week U cost 0 app-protocol enabled methods

AMC; Reviewed: SPOC 6/26/2009

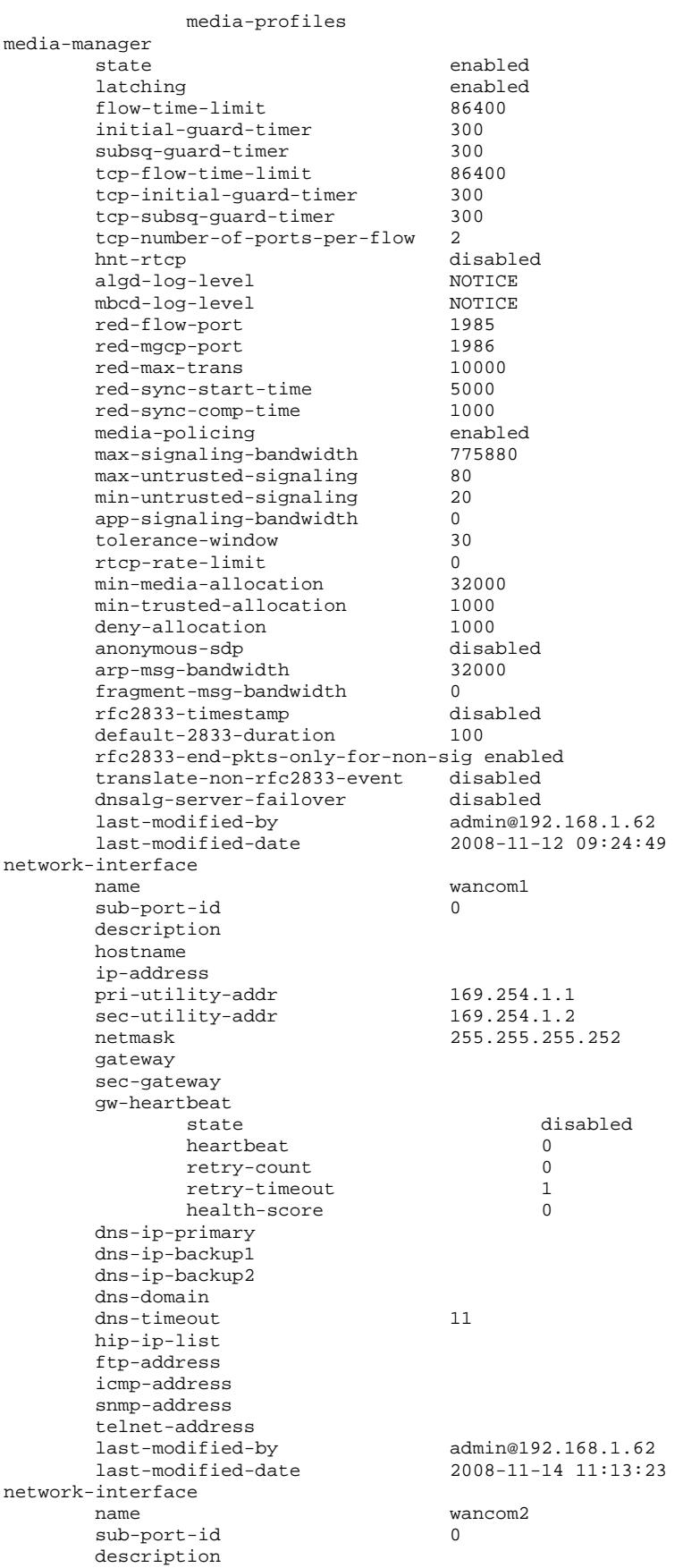

AMC; Reviewed: SPOC 6/26/2009

 hostname ip-address pri-utility-addr 169.254.2.1 sec-utility-addr 169.254.2.2 pri-utility-addr 169.254.2.1<br>
sec-utility-addr 169.254.2.2<br>
netmask 255.255.255.252 gateway sec-gateway gw-heartbeat<br>state disabled heartbeat 0<br>
retry-count 0 retry-count 0<br>
retry-timeout 1 retry-timeout 1<br>health-score 0 health-score 0 dns-ip-primary dns-ip-backup1 dns-ip-backup2 dns-domain dns-timeout 11 hip-ip-list ftp-address icmp-address snmp-address telnet-address last-modified-by admin last-modified-date network-interface name s0p0 sub-port-id 0 description hostname<br>**ip-address ip-address 46.14.2.82 pri-utility-addr 46.14.2.80 sec-utility-addr 46.14.2.81 netmask 255.255.255.0 gateway 46.14.2.1**  sec-gateway gw-heartbeat enabled<br>10 heartbeat 10<br>
retry-count 3 retry-count retry-timeout 1<br>health-score 30 health-score dns-ip-primary dns-ip-backup1 dns-ip-backup2 dns-domain dns-timeout 11<br> **hip-ip-list** 46.14.2.84 **hip-ip-list 46.14.2.84**  ftp-address  **icmp-address 46.14.2.84**  snmp-address telnet-address<br>last-modified-by dmin@192.168.1.100<br>2009-05-12 15:35:09 last-modified-date<br>2009-05-12 15:35:09-12 15:35:09<br>2009-05-12 15:35:09 network-interface name s1p0 sub-port-id 0 description hostname<br>ip-address  **ip-address 10.75.5.33 pri-utility-addr 10.75.5.31 sec-utility-addr 10.75.5.32 netmask** 255.255.255.0<br> **gateway** 10.75.5.1  **gateway 10.75.5.1**  sec-gateway gw-heartbeat state enabled heartbeat 10 heartbeat 10<br>
retry-count 3 retry-count 3 retry-timeout 1<br>health-score 30 health-score dns-ip-primary

AMC; Reviewed: SPOC 6/26/2009

Solution & Interoperability Test Lab Application Notes ©2009 Avaya Inc. All Rights Reserved.

 dns-ip-backup1 dns-ip-backup2 dns-domain dns-timeout 11<br>hip-ip-list 10.75.5.34  **hip-ip-list 10.75.5.34**  ftp-address  **icmp-address 10.75.5.34**  snmp-address telnet-address<br>last-modified-by admin@192.168.1.100<br>2009-05-12 15:36:13 last-modified-date phy-interface name wancom1<br>
operation-type control operation-type Control Control Control Control Control Control Control Control Control Control Control Control Control Control Control Control Control Control Control Control Control Control Control Control Control Control port 1 slot 0 virtual-mac wancom-health-score 3<br>
last-modified-by admin last-modified-by<br>last-modified-date last-modified-date 2008-11-10 16:01:19 phy-interface name wancom2<br>
operation-type Control operation-type port 2<br>slot 0 slot 0 virtual-mac wancom-health-score 9<br>
last-modified-by admin last-modified-by<br>last-modified-date last-modified-date 2008-11-10 16:01:19 phy-interface<br>name name s0p0 **operation-type Media**<br> **b** Media<br> **o** 0  **port 0 slot** 0 virtual-mac 00:08:25:a0:f4:78<br>admin-state enabled admin-state enabled<br>auto-negotiation enabled auto-negotiation enable<br>duplex-mode FULL duplex-mode FULL<br>speed 100 speed<br>last-modified-by last-modified-by admin@192.168.1.100 last-modified-date 2009-05-12 15:50:12 phy-interface name s1p0 **operation-type Media**<br> **port** 0  **port 0 slot** 1<br>virtual-mac 00  $00:08:25:a0:f4:79$ <br>enabled admin-state enabled<br>auto-negotiation enabled auto-negotiation enables<br>duplex-mode FULL duplex-mode FULL<br>speed 100 speed<br>last-modified-by last-modified-by admin@192.168.1.100 last-modified-date 2009-05-12 15:50:21 realm-config **identifier OUTSIDE**  description addr-prefix  **network-interfaces**  0.0.0.0  **s0p0:0**  mm-in-realm disabled mm-in-network enabled mm-same-ip enabled mm-in-system enabled<br>bw-cac-non-mm disabled bw-cac-non-mm disabled msm-release disabled qos-enable generate-UDP-checksum disabled max-bandwidth 0 fallback-bandwidth 0<br>max-priority-bandwidth 0 max-priority-bandwidth 0<br>max-latency 0 max-latency 0 max-jitter 0

Solution & Interoperability Test Lab Application Notes ©2009 Avaya Inc. All Rights Reserved.

AMC; Reviewed: SPOC 6/26/2009

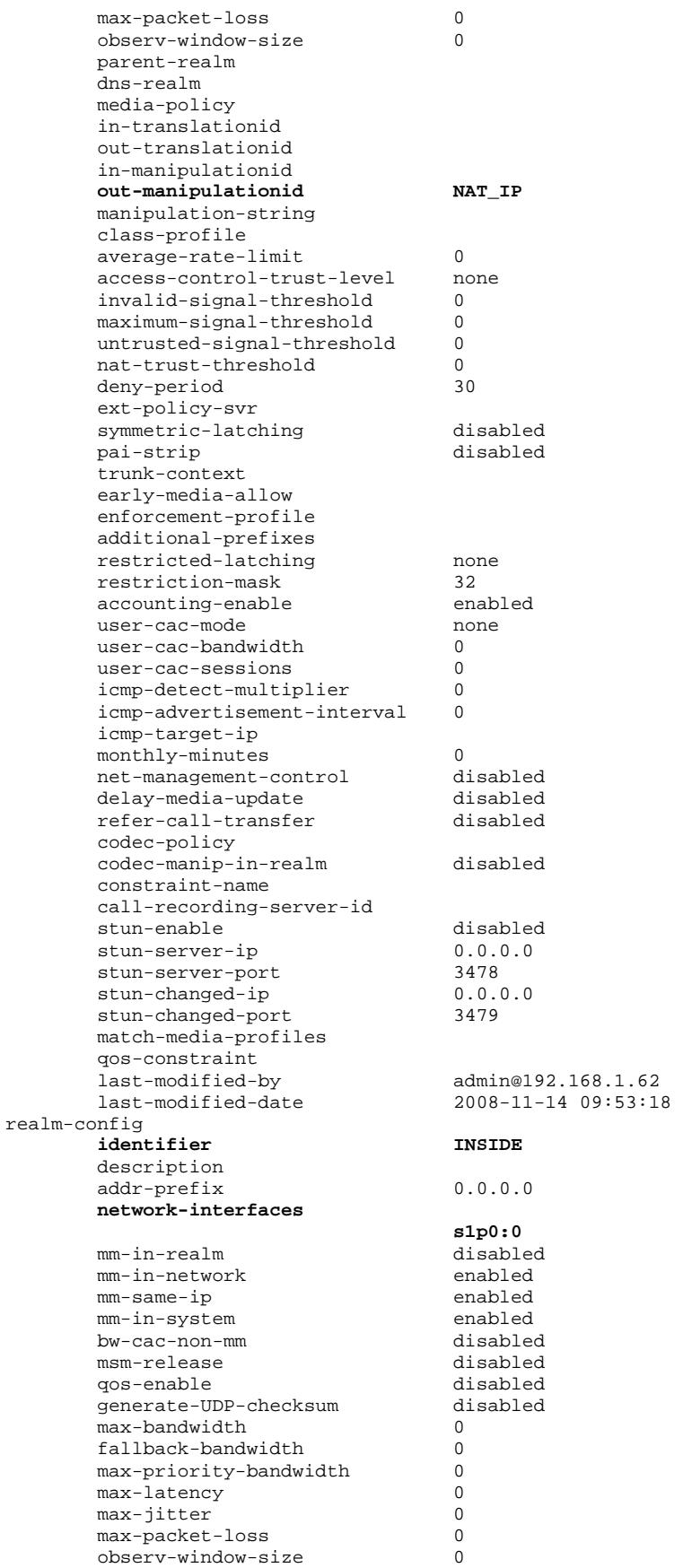

AMC; Reviewed: SPOC 6/26/2009

 parent-realm dns-realm media-policy in-translationid out-translationid in-manipulationid **out-manipulationid NAT\_IP**  manipulation-string class-profile average-rate-limit 0 access-control-trust-level none<br>invalid-signal-threshold 0 invalid-signal-threshold 0<br>maximum-signal-threshold 0 maximum-signal-threshold 0<br>untrusted-signal-threshold 0 untrusted-signal-threshold 0<br>nat-trust-threshold 0 nat-trust-threshold 0<br>denv-period 30 deny-period ext-policy-svr symmetric-latching disabled<br>pai-strip disabled pai-strip trunk-context early-media-allow enforcement-profile additional-prefixes restricted-latching none<br>restriction-mask 32 restriction-mask 32 accounting-enable enab<br>user-cac-mode none user-cac-mode none user-cac-bandwidth 0<br>user-cac-sessions 0 user-cac-sessions 0 icmp-detect-multiplier 0<br>icmp-advertisement-interval 0 icmp-advertisement-interval 0 icmp-target-ip monthly-minutes 0<br>net-management-control disabled net-management-control delay-media-update disabled<br>refer-call-transfer disabled refer-call-transfer codec-policy codec-manip-in-realm disabled constraint-name call-recording-server-id stun-enable disabled<br>stun-server-ip 0.0.0.0 stun-server-ip 0.0.0<br>stun-server-port 3478 stun-server-port stun-changed-ip 0.0.0.0<br>stun-changed-port 3479 stun-changed-port match-media-profiles qos-constraint admin@192.168.1.62<br>2008-11-14 09:53:10 last-modified-date redundancy-config enabled<br>INFO log-level health-threshold 75<br>emergency-threshold 50 emergency-threshold 50<br>port 9090 port 9090<br>advertisement-time 500 advertisement-time 500 percent-drift initial-time 1250<br>becoming-standby-time 180000 becoming-standby-time becoming-active-time 100<br>cfg-port 1987 cfg-port 1987<br>
cfg-max-trans 10000 cfg-max-trans 10000<br>cfg-sync-start-time 5000 efg-sync-start-time 5000<br>
cfg-sync-comp-time 1000 cfg-sync-comp-time 10<br>gateway-heartbeat-interval 0 gateway-heartbeat-interval 0<br>
gateway-heartbeat-retry 0 gateway-heartbeat-retry 0<br>gateway-heartbeat-timeout 1 gateway-heartbeat-timeout 1<br>gateway-heartbeat-health 0 gateway-heartbeat-health 0 media-if-peercheck-time 0 peer name acmesbc-pri state enabled

AMC; Reviewed: SPOC 6/26/2009

type Primary destination  $169.254.1.1:9090$ <br>wancom $1:0$ network-interface destination<br>address 169.254.2.1:9090 network-interface wancom2:0 peer name acmesbc-sec<br>state enabled enabled type Secondary destination 169.254.1.2:9090<br>wancoml:0 network-interface destination<br>address 169.254.2.2:9090<br>wancom2:0 network-interface wancom2:0 last-modified-by<br>last-modified-date last-modified-date 2008-11-10 16:01:19 session-agent **hostname 192.45.70.2**  ip-address **port** 5060 state enab enabled **app-protocol SIP**  app-type **transport-method DynamicTCP**<br>**realm-id** OUTSIDE realm-id egress-realm-id<br>description **description OUTSIDE Communications Manager**  carriers allow-next-hop-lp enabled<br>constraints disabled constraints max-sessions 0 max-inbound-sessions 0<br>max-outbound-sessions 0 max-outbound-sessions 0 max-burst-rate 0<br>max-inbound-burst-rate 0 max-inbound-burst-rate 0<br>max-outhound-burst-rate 0 max-outbound-burst-rate 0<br>
max-sustain-rate 0 max-sustain-rate 0 max-inbound-sustain-rate 0 max-outbound-sustain-rate 0<br>min-seizures 5 min-seizures min-asr 0<br>time-to-resume 0 time-to-resume 0<br>ttr-no-response 0 ttr-no-response 0<br>
in-service-period 0 in-service-period 0<br>burst-rate-window 0 burst-rate-window 0 sustain-rate-window 0<br>
req-uri-carrier-mode None req-uri-carrier-mode proxy-mode redirect-action loose-routing enabled<br>send-media-session enabled send-media-session response-map **OPTIONS; hops=0**<br>60  **ping-interval 60** ping-send-mode keep-alive ping-in-service-response-codes out-service-response-codes media-profiles in-translationid out-translationid disabled request-uri-headers stop-recurse local-response-map ping-to-user-part ping-from-user-part li-trust-me disabled in-manipulationid out-manipulationid

 manipulation-string p-asserted-id trunk-group max-register-sustain-rate 0 early-media-allow invalidate-registrations disabled rfc2833-mode none<br>rfc2833-payload 0 rfc2833-payload 0 codec-policy enforcement-profile refer-call-transfer disabled reuse-connections NONE<br>tcp-keepalive none tcp-keepalive none tcp-reconn-interval 0<br>max-register-burst-rate 0 max-register-burst-rate 0<br>register-burst-window 0 register-burst-window<br>last-modified-by dmin@192.168.1.62<br>2008-11-14 12:20:33 last-modified-date session-agent<br>hostname **hostname 10.75.5.2**  ip-address **port 5060**  state enabled<br> **app-protocol** SIP app-protocol app-type **transport-method DynamicTCP**  realm-id egress-realm-id<br>description Core Communications Manager carriers allow-next-hop-lp enabled constraints max-sessions 0<br>max-inbound-sessions 0  $max-inbound-sessions$ max-outbound-sessions 0<br>max-burst-rate 0 max-burst-rate 0 max-inbound-burst-rate 0<br>max-outbound-burst-rate 0 max-outbound-burst-rate 0<br>max-sustain-rate 0 max-sustain-rate 0<br>max-inbound-sustain-rate 0 max-inbound-sustain-rate 0 max-outbound-sustain-rate 0 min-seizures 5 min-asr 0 time-to-resume 0<br>ttr-no-response 0 ttr-no-response 0<br>in-service-period 0 in-service-period 0<br>burst-rate-window 0 burst-rate-window 0 sustain-rate-window 0<br>
req-uri-carrier-mode None req-uri-carrier-mode proxy-mode redirect-action loose-routing enabled send-media-session enabled response-map **OPTIONS; hops=0**<br>60  **ping-interval 60**  ping-send-mode keep-alive ping-in-service-response-codes out-service-response-codes media-profiles in-translationid out-translationid trust-me disabled request-uri-headers stop-recurse local-response-map ping-to-user-part ping-from-user-part li-trust-me disabled in-manipulationid out-manipulationid manipulation-string

AMC; Reviewed: SPOC 6/26/2009

 p-asserted-id trunk-group max-register-sustain-rate 0 early-media-allow invalidate-registrations disabled rfc2833-mode none rfc2833-payload 0 codec-policy enforcement-profile refer-call-transfer disabled<br>reuse-connections NONE reuse-connections NONE<br>
tcp-keepalive none tcp-keepalive none tcp-reconn-interval 0 max-register-burst-rate 0 register-burst-window 0 last-modified-by admin@192.168.1.62 last-modified-date sip-config enabled<br>dialog operation-mode dialog-transparency enabled<br>home-realm-id INSIDE **home-realm-id**  egress-realm-id **nat-mode None registrar-domain \* registrar-host \* registrar-port 5060**  register-service-route always init-timer max-timer 4000<br>trans-expire 32 trans-expire 32 invite-expire 180<br>inactive-dynamic-conn 32 inactive-dynamic-conn 32 enforcement-profile pac-method pac-interval 10 pac-strategy PropDist<br>
pac-load-weight 1 pac-load-weight 1<br>
pac-session-weight 1 pac-session-weight 1<br>pac-route-weight 1 pac-route-weight 1<br>pac-callid-lifetime 600 pac-callid-lifetime 600<br>pac-user-lifetime 3600 pac-user-lifetime 3600<br>red-sip-port 1988 red-sip-port 1988 red-max-trans 10000<br>red-sync-start-time 5000<br>red-sync-comp-time 1000<br>add-reason-header disabled<br>sip-message-len 4096 red-sync-start-time red-sync-comp-time 1000 add-reason-header disabled sip-message-len 4096 enum-sag-match disabled extra-method-stats enabled registration-cache-limit 0 register-use-to-for-lp disabled options max-udp-length=0 set-inv-exp-at-100-resp add-ucid-header disabled<br>
last-modified-by admin@console last-modified-by admin@console<br>last-modified-date 2009-05-12 13:55:08 last-modified-date sip-interface enabled<br>OUTSIDE realm-id descripti on  **sip-port address 46.14.2.84 port 5060 transport-protocol TCP**  tls-profile **allow-anonymous agents-only**  ims-aka-profile carriers trans-expire 0<br>invite-expire 0 invite-expire 0 max-redirect-contacts 0

AMC; Reviewed: SPOC 6/26/2009

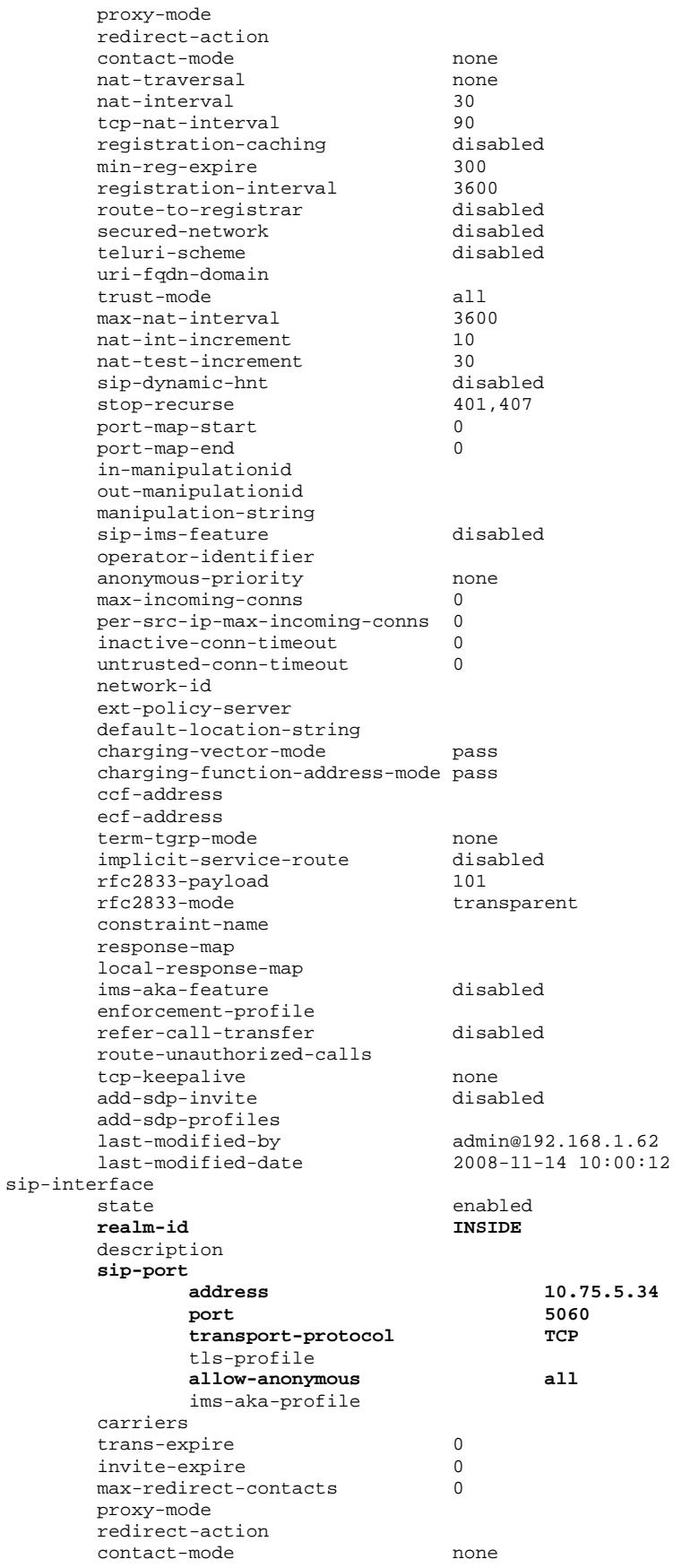

AMC; Reviewed: SPOC 6/26/2009

Solution & Interoperability Test Lab Application Notes ©2009 Avaya Inc. All Rights Reserved.

nat-traversal none<br>
nat-interval 30 nat-interval 30<br>tcp-nat-interval 90 tcp-nat-interval 90<br>registration-caching disabled registration-caching disa<br>min-reg-expire 300 min-reg-expire 300<br>reqistration-interval 3600 registration-interval 3600 route-to-registrar disabled secured-network disabled teluri-scheme uri-fqdn-domain trust-mode all<br>max-nat-interval 3600 max-nat-interval 360<br>
nat-int-increment 10 nat-int-increment 10<br>nat-test-increment 30 nat-test-increment 30<br>sip-dynamic-hnt disabled sip-dynamic-hnt disable<br>stop-recurse 401,407 stop-recurse 4<br>port-map-start 0 port-map-start 0 port-map-end 0 in-manipulationid out-manipulationid manipulation-string sip-ims-feature disabled operator-identifier anonymous-priority none max-incoming-conns 0 per-src-ip-max-incoming-conns 0 inactive-conn-timeout 0<br>untrusted-conn-timeout 0 untrusted-conn-timeout 0 network-id ext-policy-server default-location-string charging-vector-mode pass charging-function-address-mode pass ccf-address ecf-address term-tgrp-mode none<br>implicit-service-route disabled implicit-service-route disabled<br>rfc2833-payload 101 rfc2833-payload<br>rfc2833-mode transparent constraint-name response-map local-response-map ims-aka-feature disabled enforcement-profile refer-call-transfer disabled route-unauthorized-calls tcp-keepalive none<br>add-sdp-invite disabled add-sdp-invite add-sdp-profiles<br>last-modified-by last-modified-by admin@192.168.1.62  $2008 - 11 - 14$  10:00:56 sip-manipulation **name NAT\_IP**  description header-rule natFrom header-name From action manipulate<br>comparison-type case-sensitive comparison-type match-value msg-type request new-value methods element-rule name natFromIp parameter-name type uri-host<br>action replace represents action replace match-val-type ip<br>
comparison-type case-sensitive comparison-type match-value new-value \$LOCAL\_IP

AMC; Reviewed: SPOC 6/26/2009

Solution & Interoperability Test Lab Application Notes ©2009 Avaya Inc. All Rights Reserved.

 **header-rule name natTo header-name** To **To action comparison-type case-sensitive** match-value **msg-type request**  new-value methods **element-rule**  name natToIp parameter-name **type uri-host action replace**  match-val-type ip<br>
comparison-type case-sensitive  **comparison-type case-sensitive**  match-value<br>**new-value**  header-rule name natRpid header-name Remote-Party-ID action manipulate comparison-type match-value msg-type request new-value methods element-rule parameter-name type uri-host match-val-type ip<br>
comparison-type case-sensitive comparison-type match-value new-value \$LOCAL\_IP  **header-rule**  name name natHistInfo<br>header-name **history-Info header-name** History-Info action **header-name** manipulate<br>case-sensitive  **comparison-type case-sensitive**  match-value  **msg-type request**  new-value methods  **element-rule**  parameter-name<br>type **type uri-host**<br>action **the set of the set of the set of the set of the set of the set of the set of the set of the set of the s** match-val-type ip<br>
comparison-type case-sensitive  **comparison-type case-sensitive**  match-value<br>**new-value header-rule**  name storeAlertInfo<br>header-name **alert-Info**  $Alert-Info$  $\begin{tabular}{ll} action & \\ comparison-type & \\ & \\ pattern-rule & \\ \end{tabular}$ **comparison-type**<br>match-value  **msg-type request**  new-value methods  **header-rule**  name modAlertInfo<br>header-name **mode in the mode of the mode of the mode of the mode of the mode of the mode of the mode of the mo header-name**<br>action manipulate<br>boolean **comparison-type**<br>match-value msg-type request<br>
new-value **represents**<br> *S*storeA: methods

manipulate<br>case-sensitive SREMOTE IP manipulate<br>case-sensitive natRpidIp replace  $natural$ **natHistInfoIp action replace**   $$REMOTE$  **IP match-value (.+@)([0-9.]+)(.+) match-value \$storeAlertInfo new-value \$storeAlertInfo.\$1+\$REMOTE\_IP+\$storeAlertInfo.\$3** 

AMC; Reviewed: SPOC 6/26/2009

Solution & Interoperability Test Lab Application Notes ©2009 Avaya Inc. All Rights Reserved.

 last-modified-by admin@192.168.1.100  $\frac{1}{2}$  ast-modified-date steering-pool<br>ip-address **46.14.2.84**<br>49152 **start-port** 49152<br> **end-port** 65535  **end-port 65535 realm-id OUTSIDE**  network-interface last-modified-by admin@192.168.1.62 last-modified-date 2008-11-14 09:54:34 steering-pool  **ip-address 10.75.5.34**   $start$ -port  **end-port 65535 realm-id INSIDE**  network-interface last-modified-by admin@192.168.1.62 last-modified-date 2008-11-14 09:55:01 system-config hostname description location mib-system-contact mib-system-name mib-system-location snmp-enabled enable-<br>enable-snmp-auth-traps disabled<br>...... enable-snmp-auth-traps disabled enable-snmp-syslog-notify disabled enable-snmp-monitor-traps disabled enable-env-monitor-traps disabled snmp-syslog-his-table-length 1 snmp-syslog-level WARNING system-log-level WARNING process-log-level NOTICE process-log-ip-address 0.0.0.0 process-log-port 0 collect sample-interval 5 push-interval 15 boot-state disabled start-time now end-time never<br>
red-collect-state disabled<br>
red-max-trans 1000 red-collect-state red-max-trans 1000 red-sync-start-time 5000 red-sync-comp-time 1000 push-success-trap-state disabled call-trace the call of the call of the disabled<br>internal-trace disabled internal-trace disabled disabled disabled disabled disabled disabled disabled disabled disabled disabled disabled disabled disabled disabled disabled disabled disabled disabled disabled disabled disabled disabled disabled log-filter all<br>default-gateway 192.168.1.1 **default-gateway 192.168.1.1**  restart enabled exceptions telnet-timeout 0<br>console-timeout 0  $\begin{tabular}{cc} \texttt{console-timeout} & & 0 \\ \texttt{remote-control} & & \texttt{enabled} \end{tabular}$ remote-control cli-audit-trail enabled link-redundancy-state disabled **source-routing enabled**  cli-more disabled terminal-height 24 debug-timeout 0 trap-event-lifetime 0 last-modified-by admin@192.168.1.62 last-modified-date 2008-11-10 17:46:50 task done

acmesbc-pri#